### APPLE II - MACINTOSH & Digitizing Reserve Reserve Lie 2008 our Fe Musich

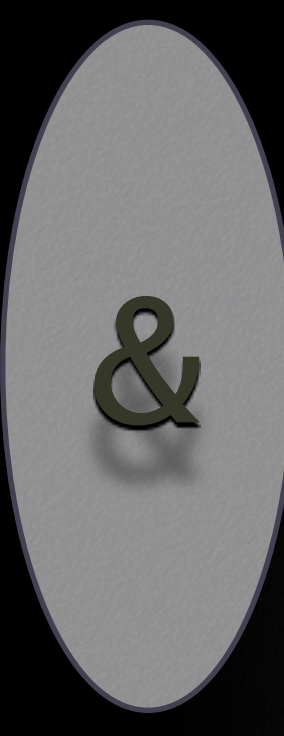

## My Music

### My Music

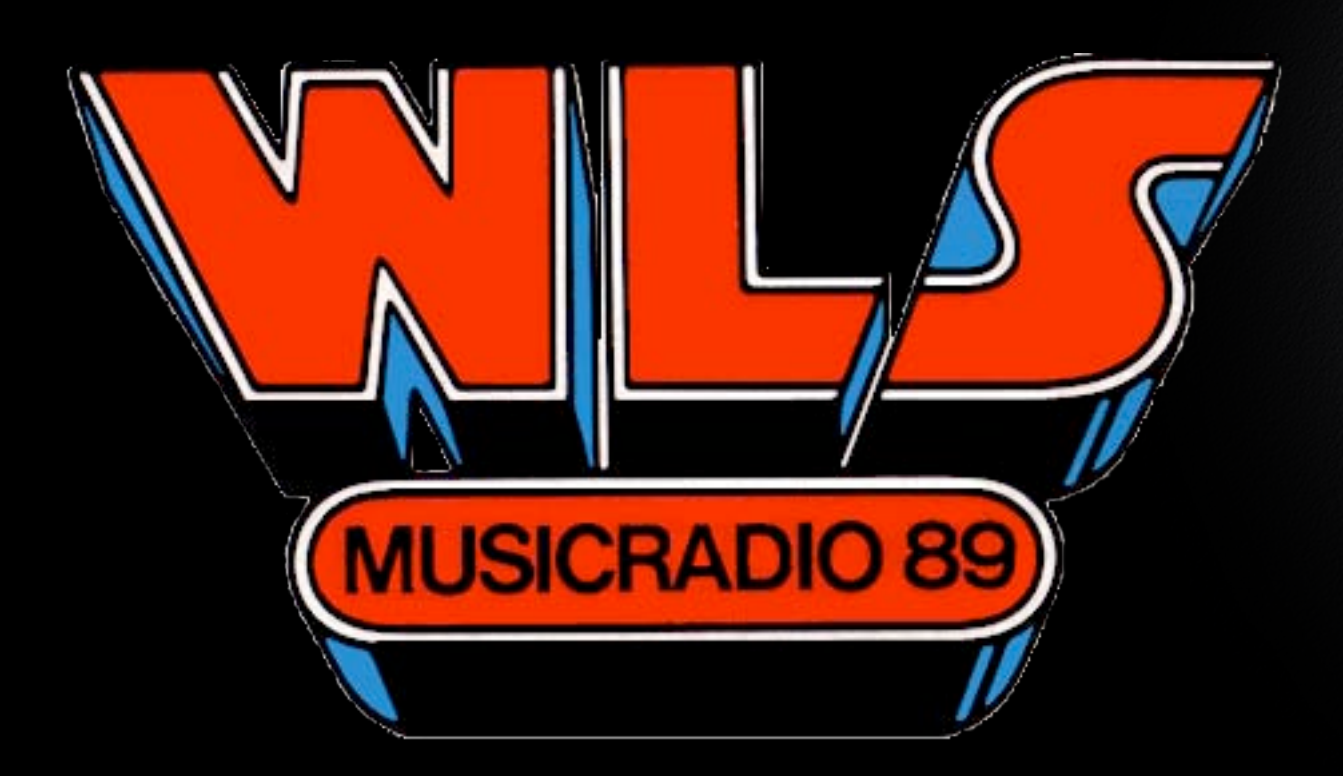

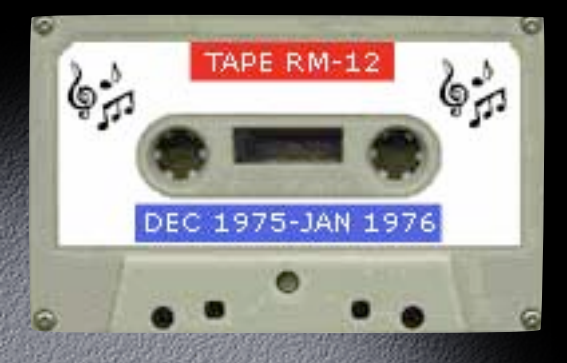

TAPE RM-11

DEC 1975-FEB 1976

TAPE RM-13

FEB 1976

 $\mathbb{Q}^3$ 

 $\mathbb{Q}^{\bullet}_{\mathcal{P}}$ 

 $\mathbb{Q}^{\bullet}_{\mathcal{P}}$ 

 $\mathbb{G}^3$ 

 $\mathbb{G}^3$ 

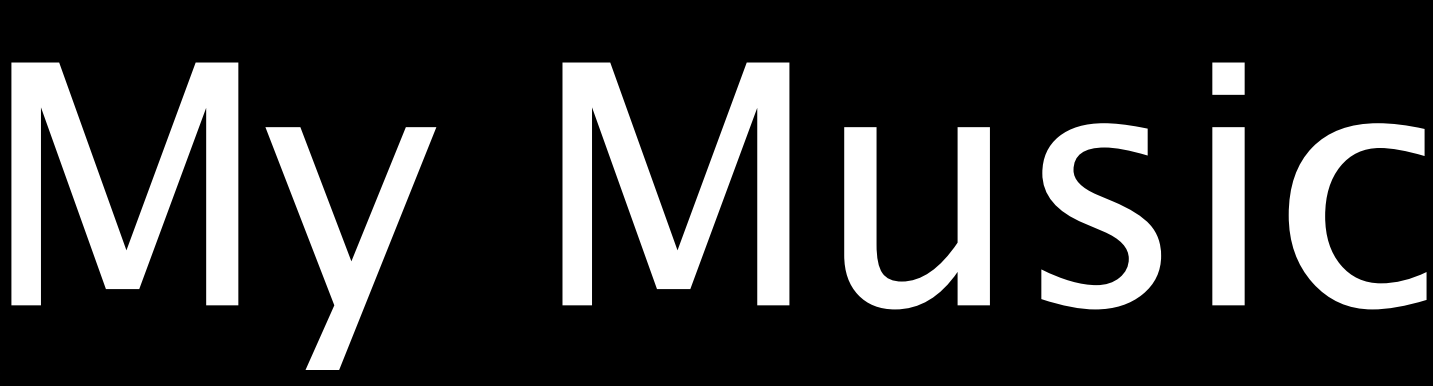

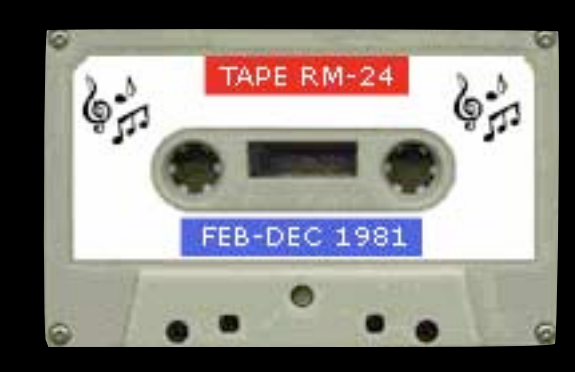

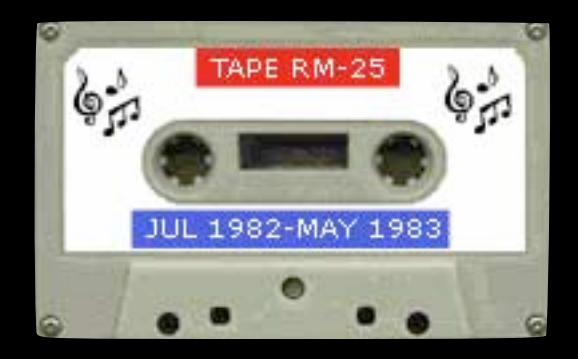

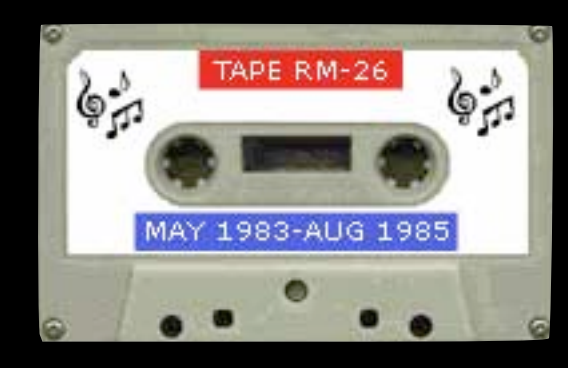

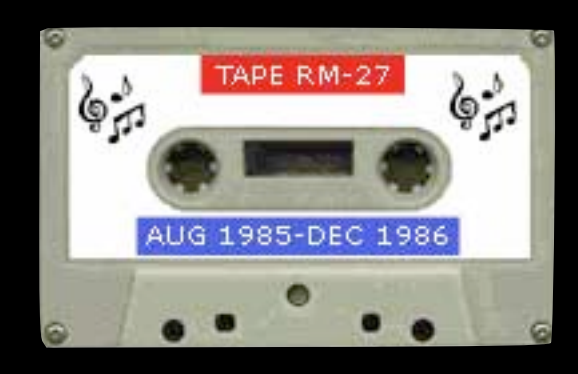

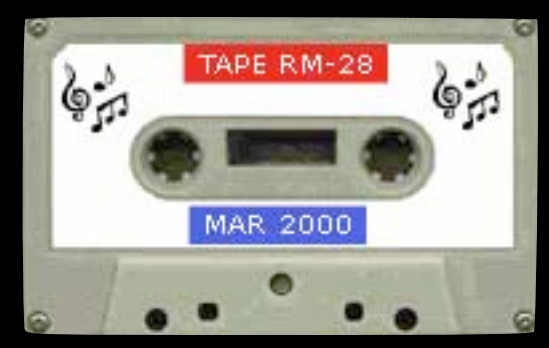

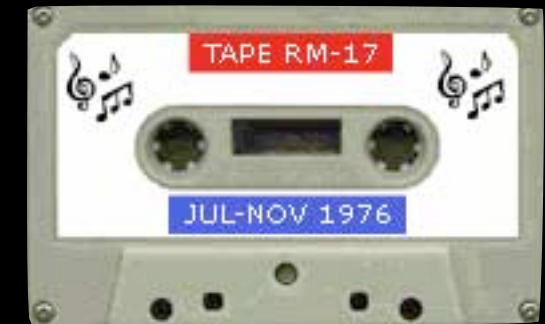

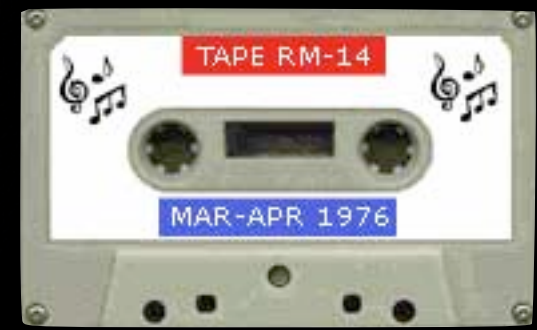

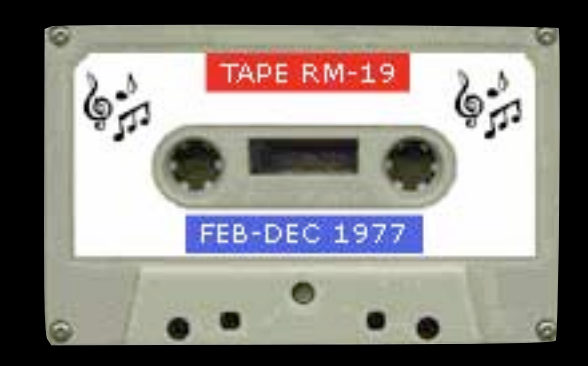

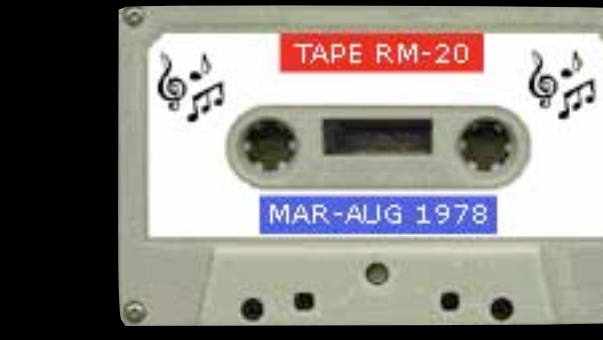

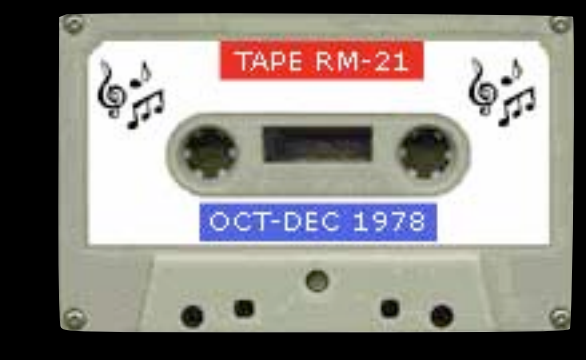

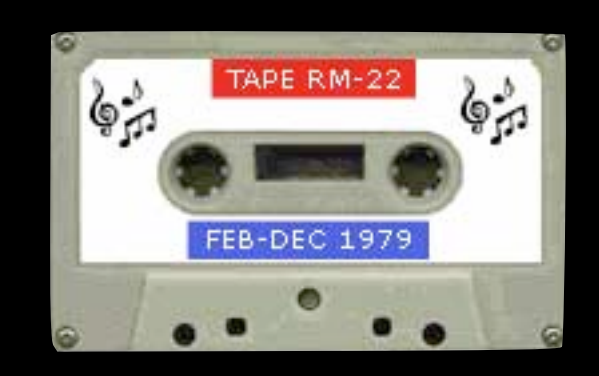

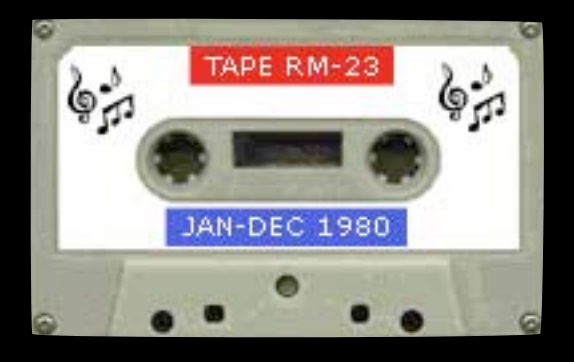

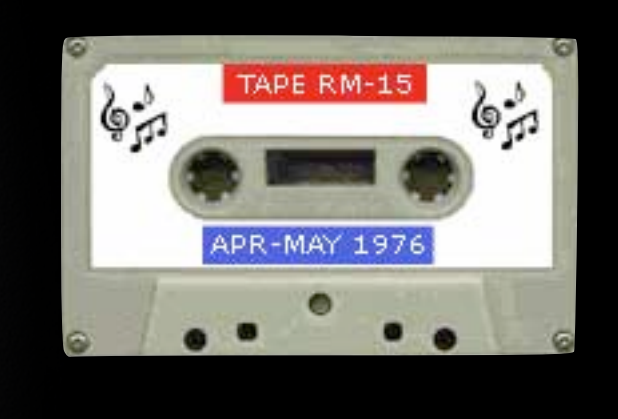

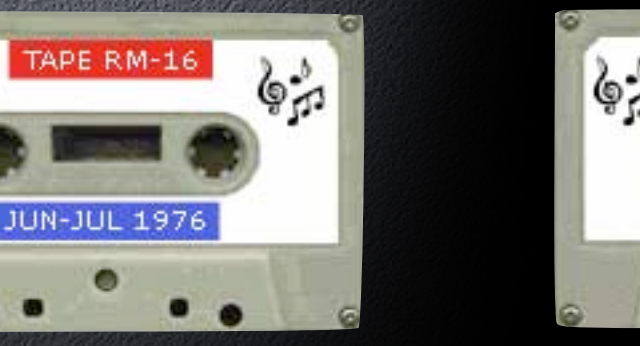

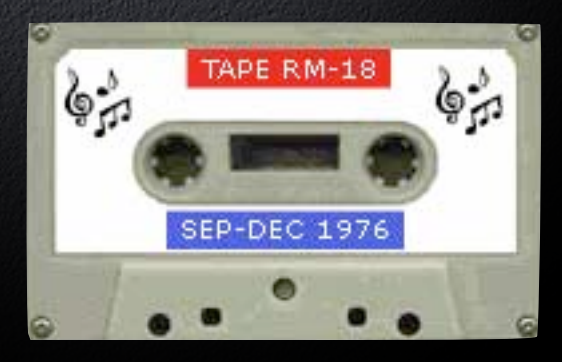

### iTunes

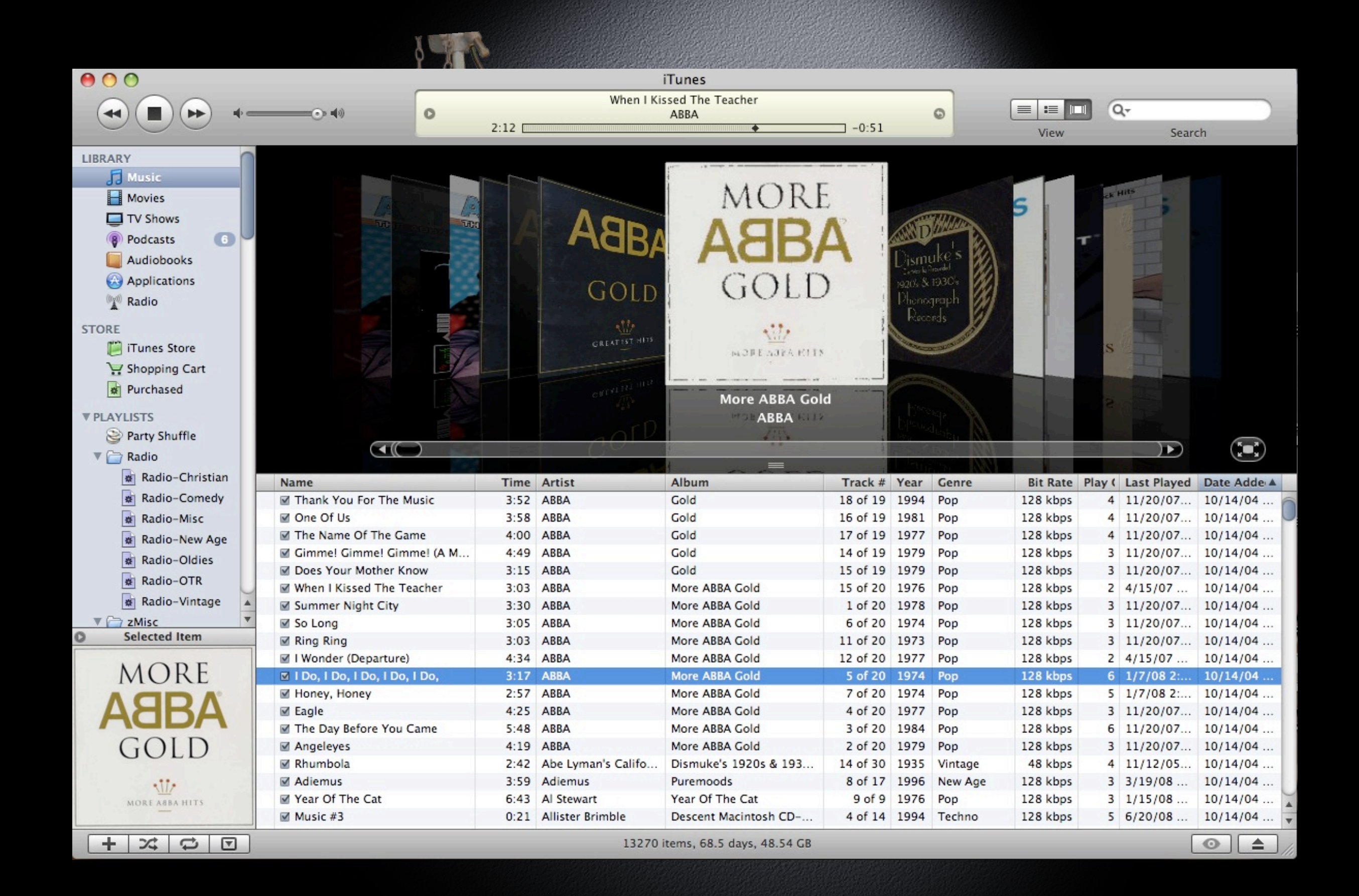

### Digitizing Old Media

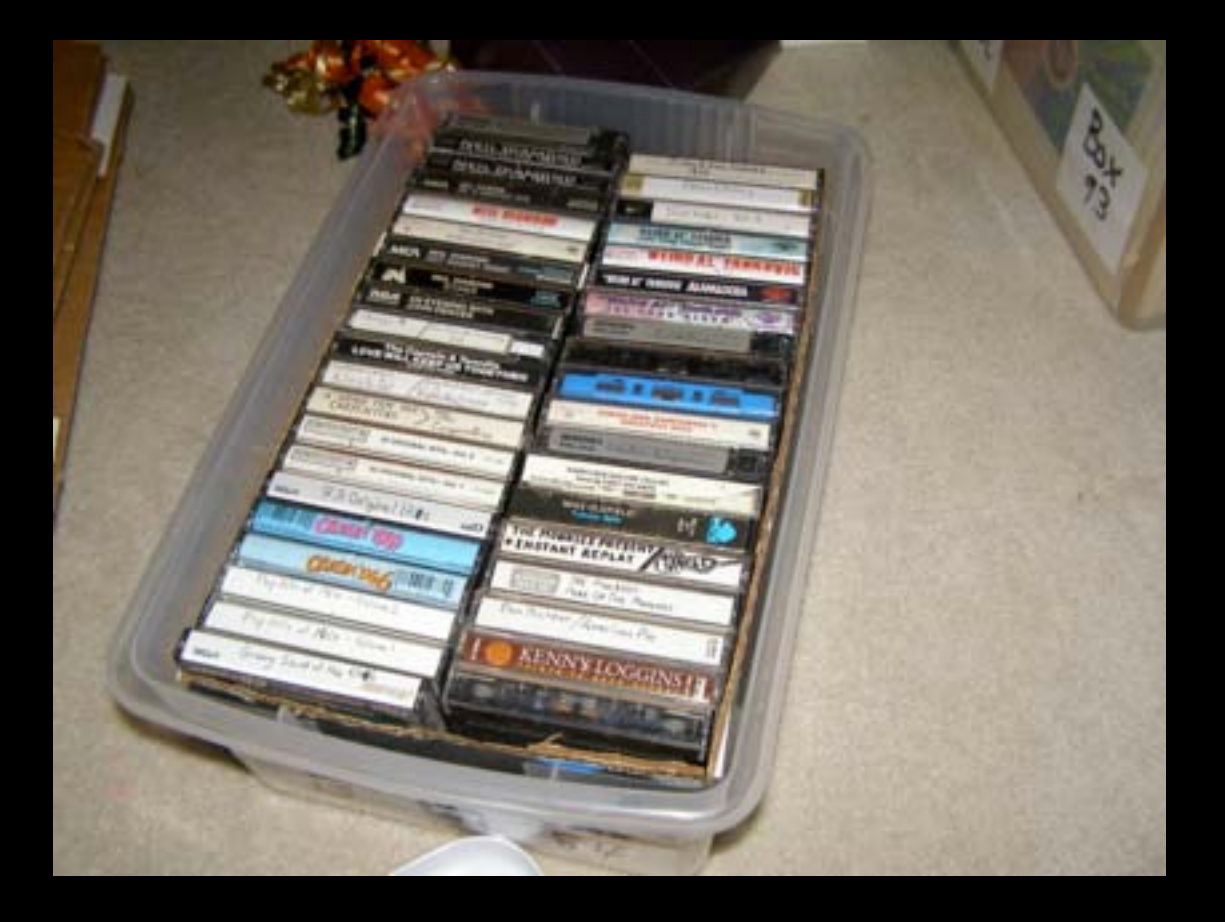

Cassette tapes

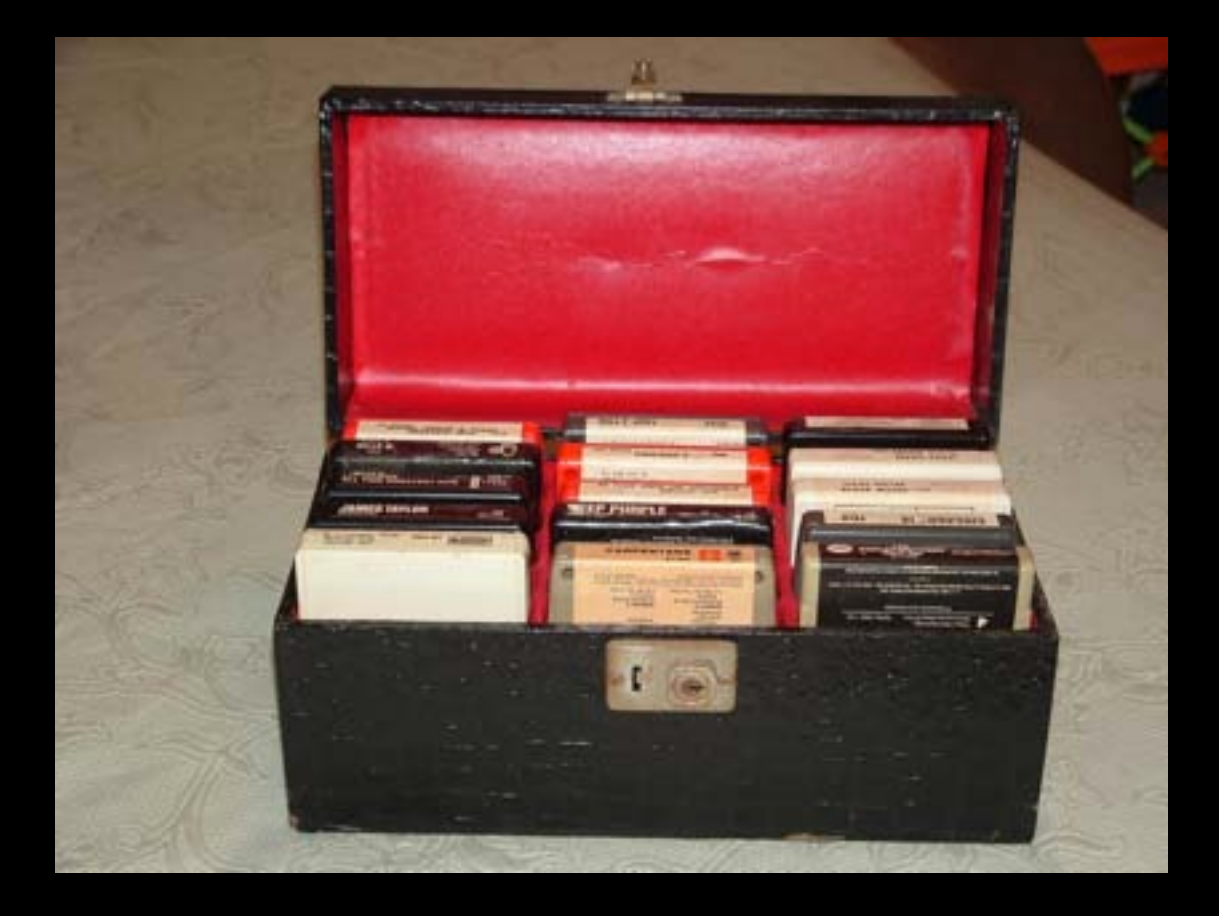

Cassette tapes 8-track tapes

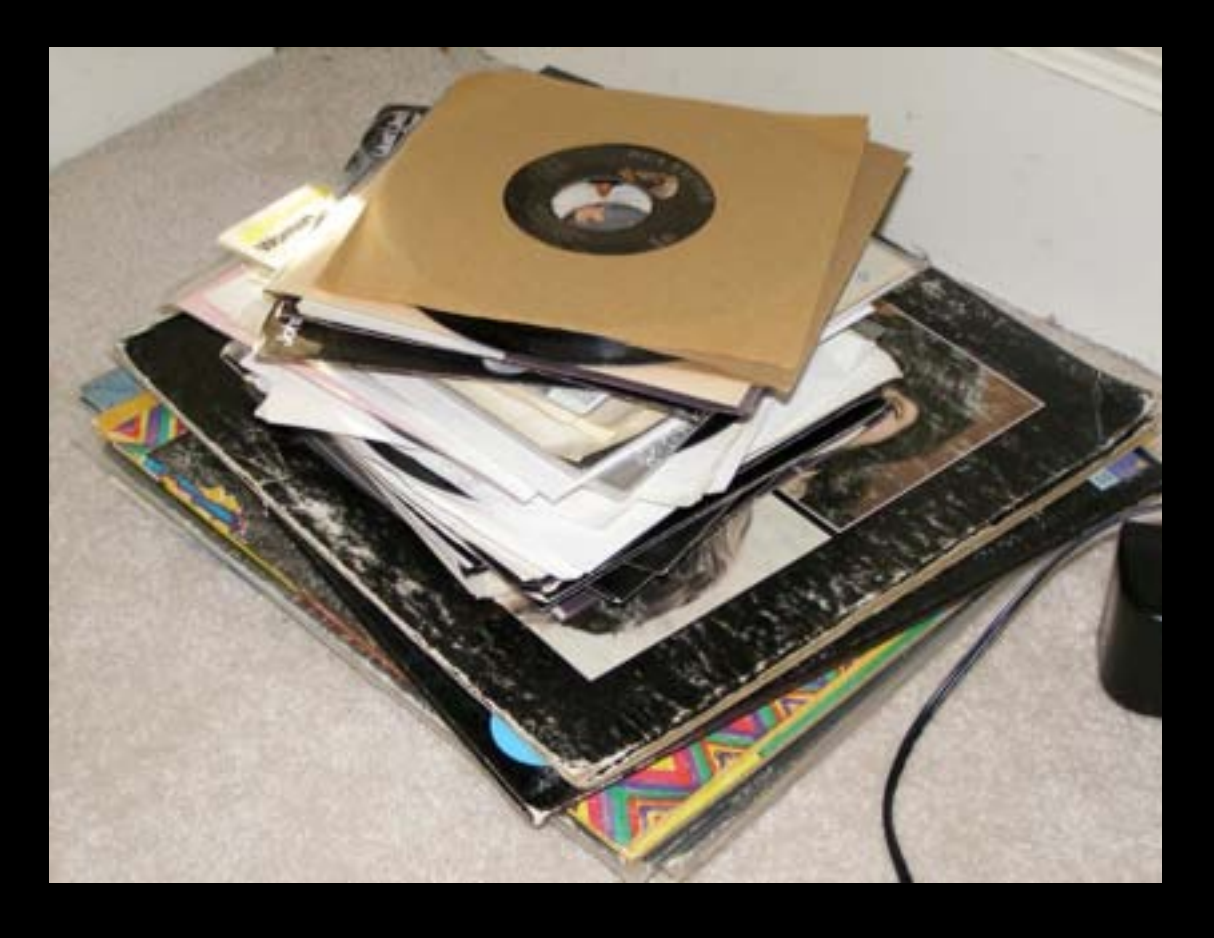

Cassette tapes 8-track tapes Vinyl LPs & 45s

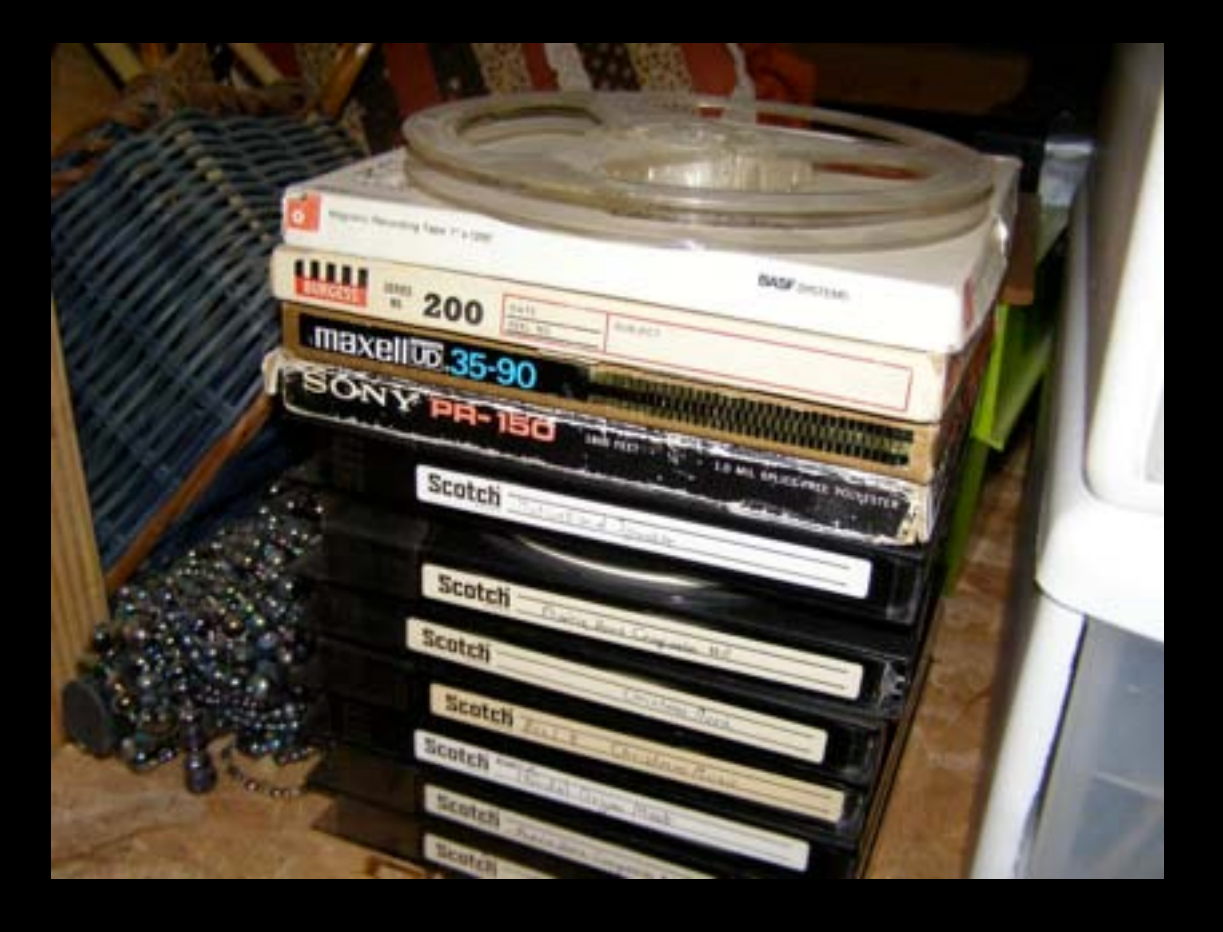

Cassette tapes 8-track tapes Vinyl LPs & 45s Reel-to-reel

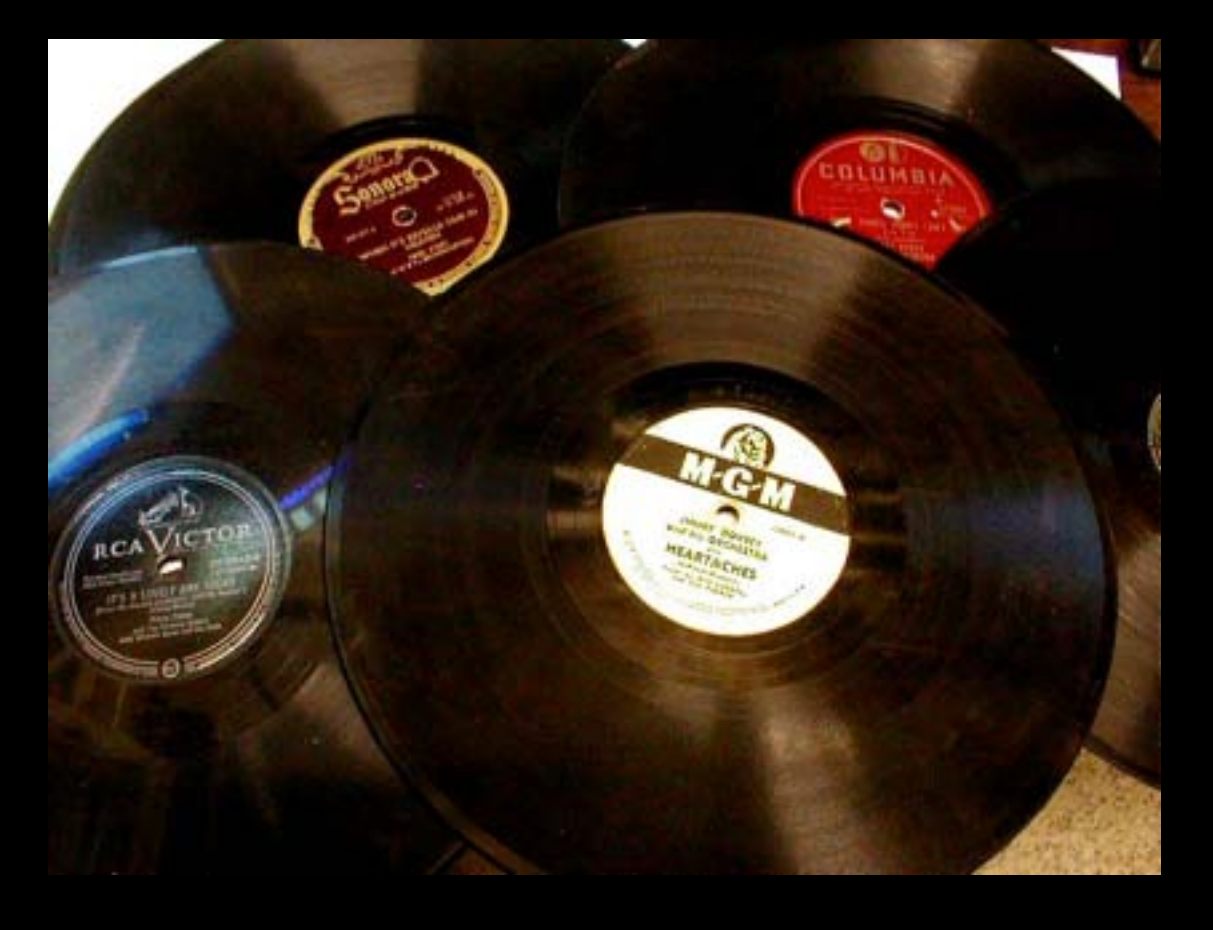

Cassette tapes 8-track tapes Vinyl LPs & 45s Reel-to-reel 78 RPM records

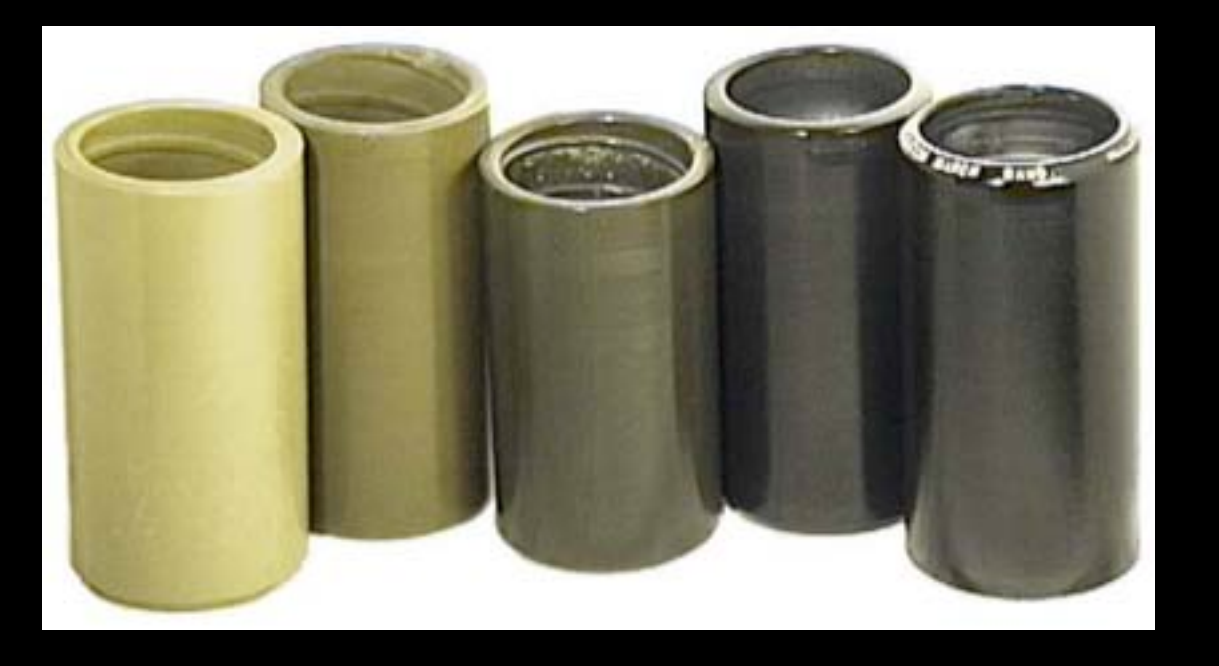

Cassette tapes 8-track tapes Vinyl LPs & 45s Reel-to-reel 78 RPM records Cylinder records

#### Accoustic

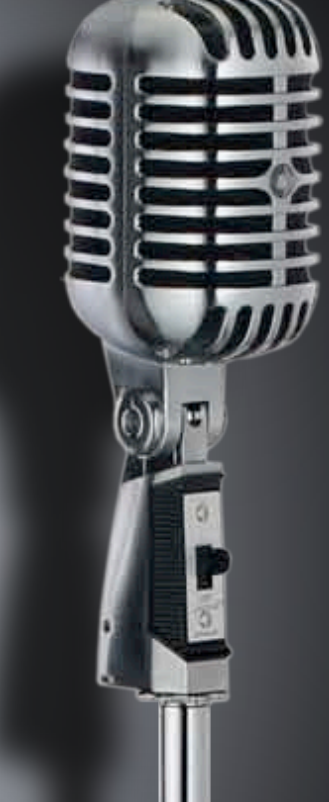

### Digitizing Old **Electronic**

Audio Source

**Computer** 

- Audio Sources:
- **Home Theater**
- Television/VCR/DVD
- Stereo receiver/tuner
- Tape (cassette, 8-track, reel) Turntable

#### Audio Source connection:

- Headphone output
	- Less desirable, since it will be affected by volume, balance and tone settings
- Line level output
	- Preferred, as it is *not* affected by volume, balance, or tone settings

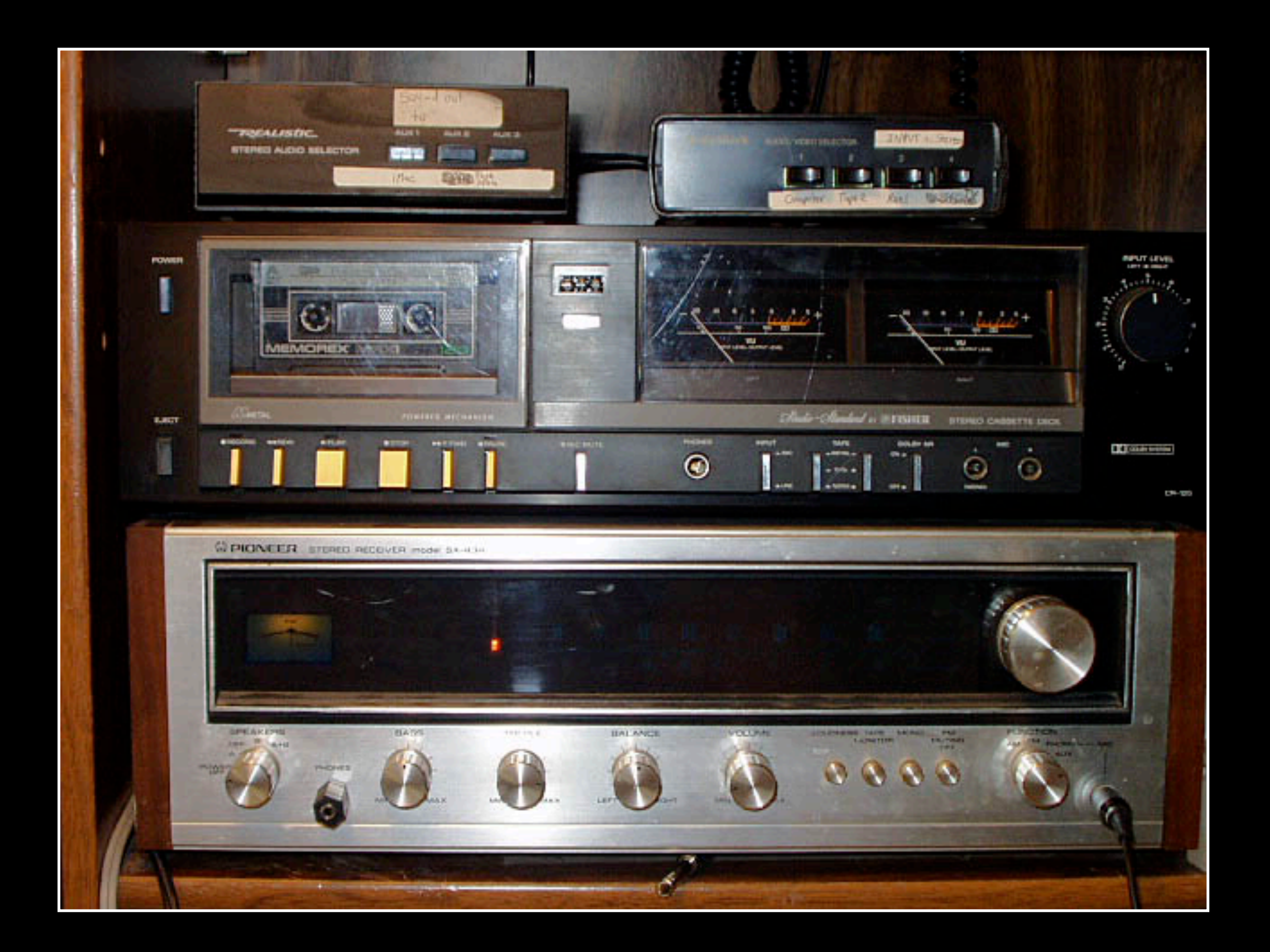

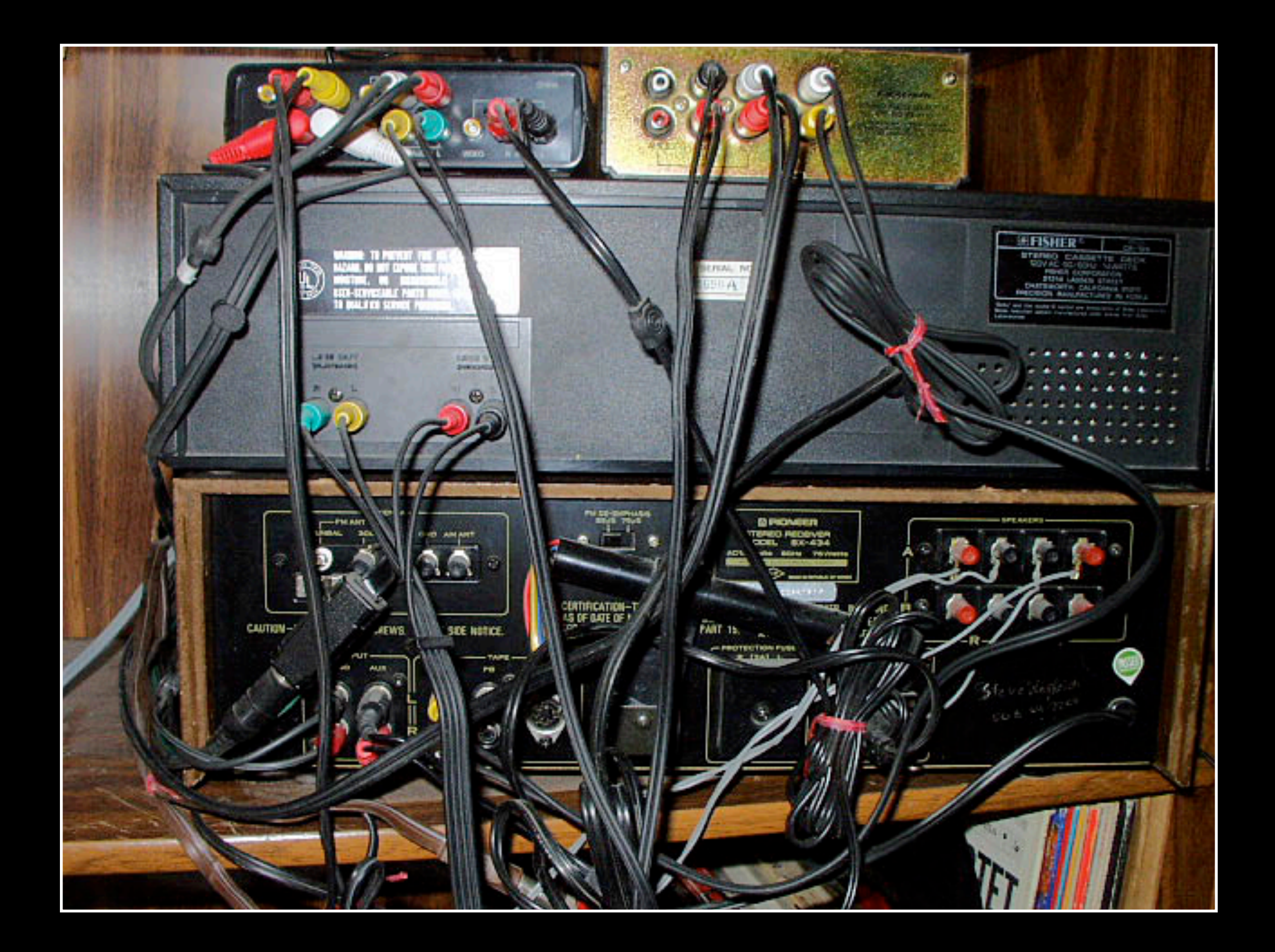

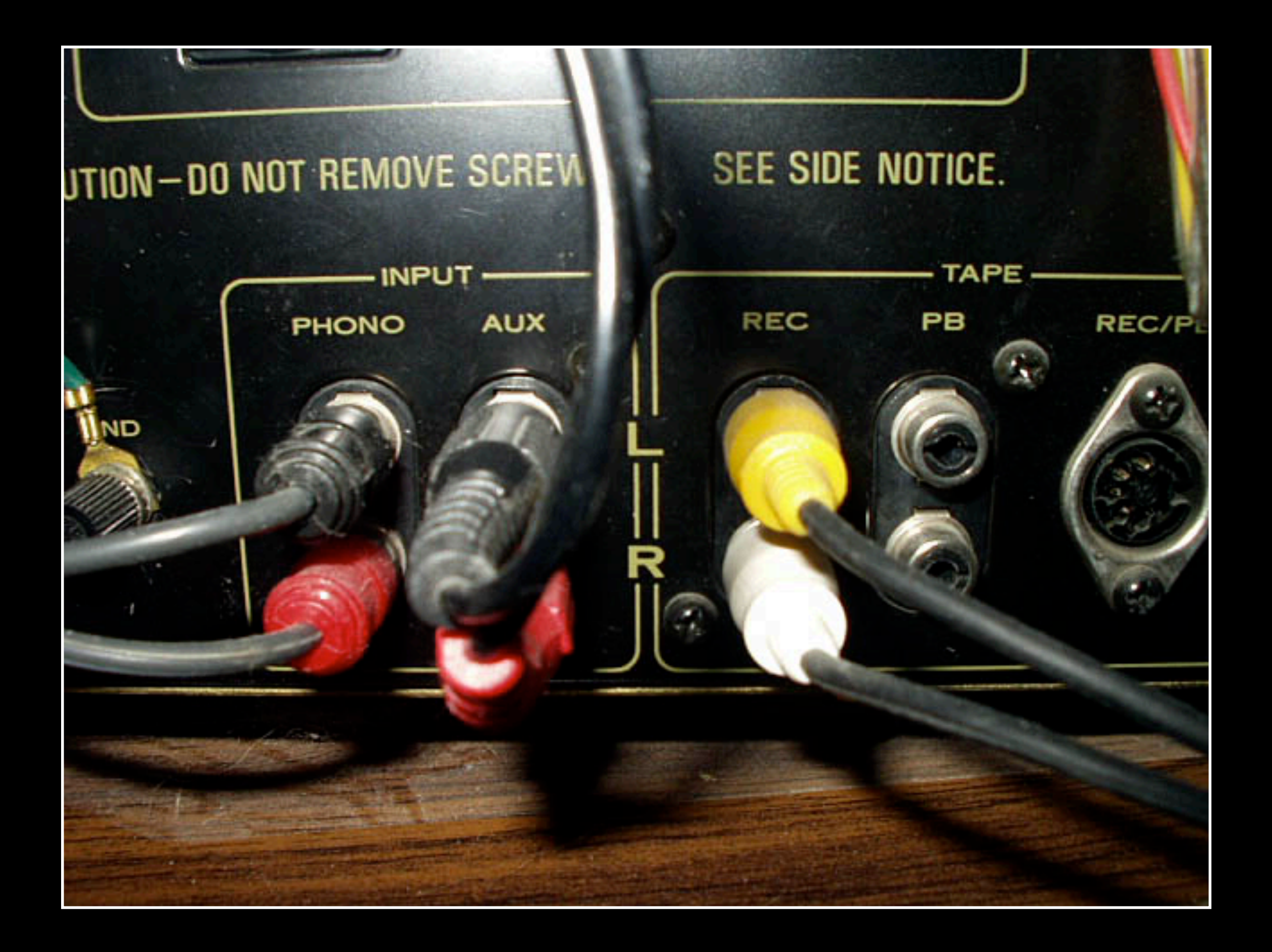

Amplifier Tuner <sub>-</sub> Cassette deck -Reel-to-reel 8-track TV/VCR/DVD Turntable

#### **Computer**

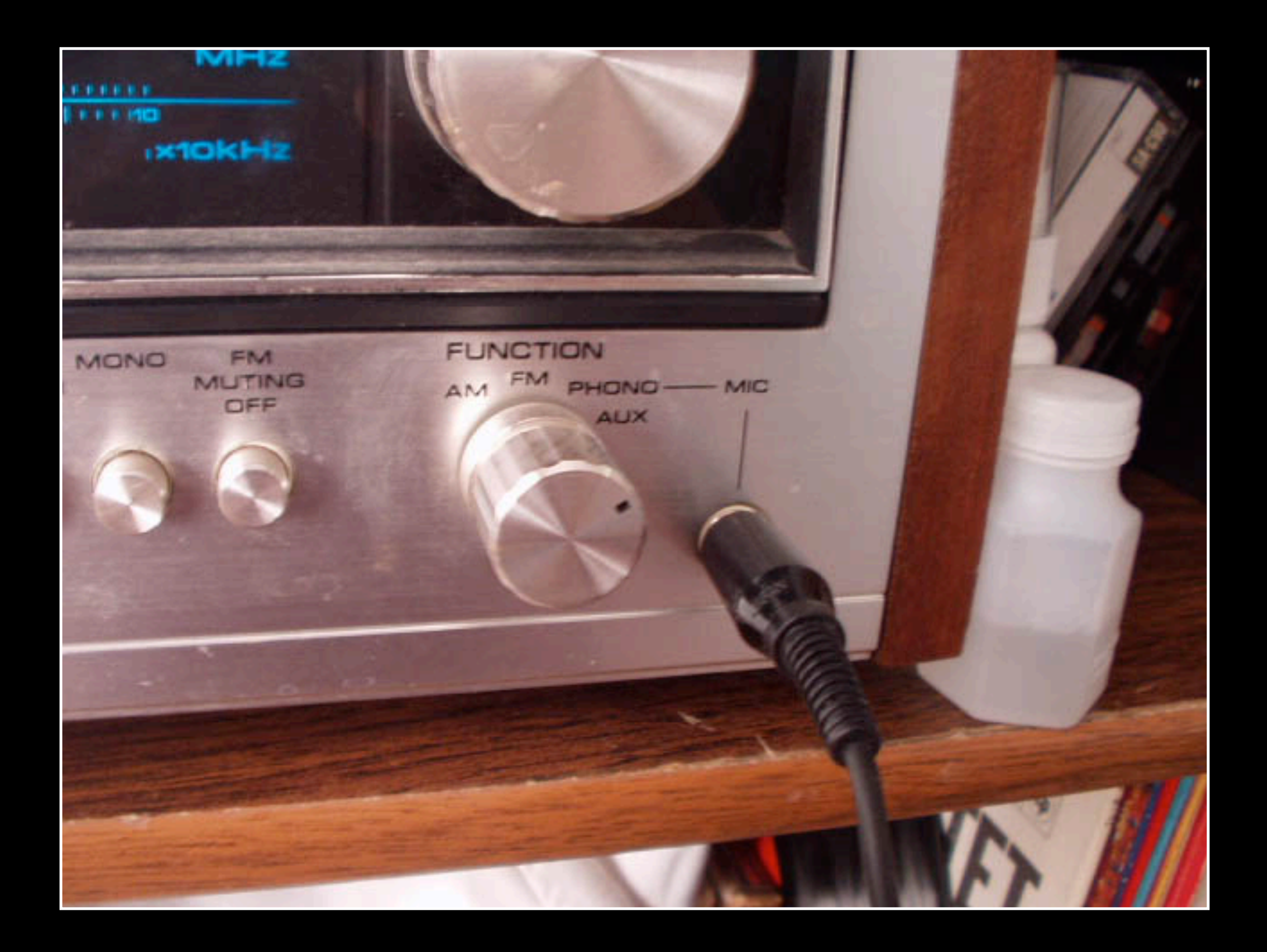

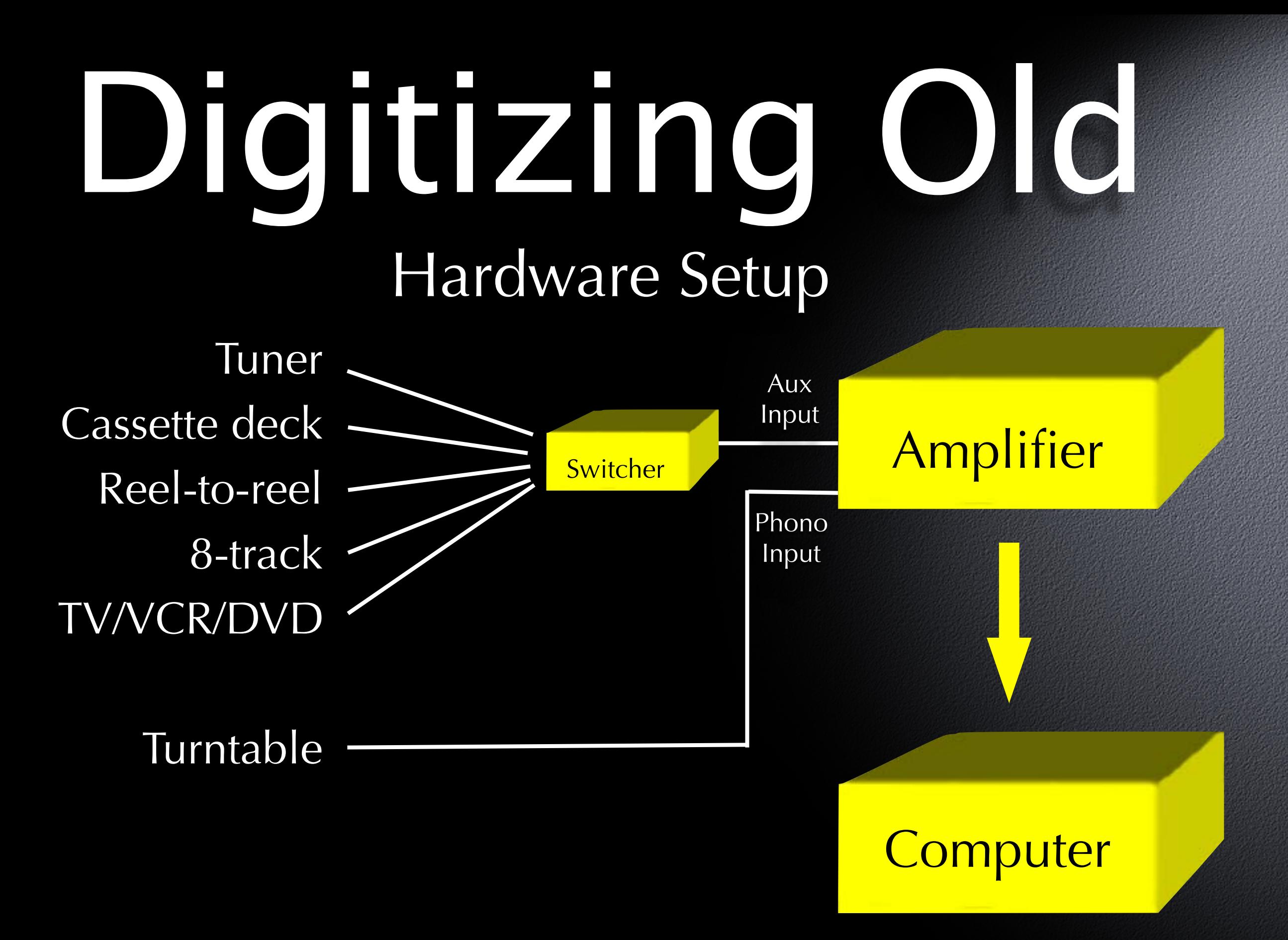

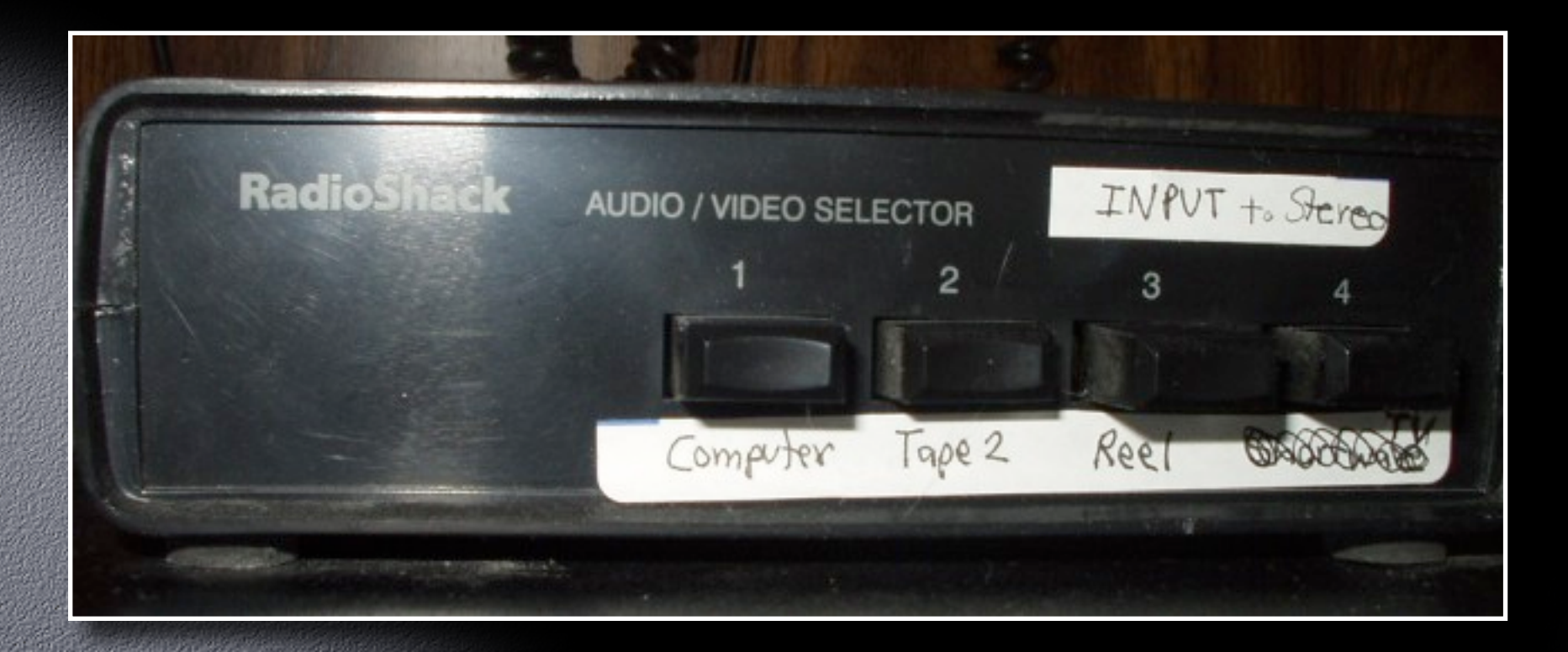

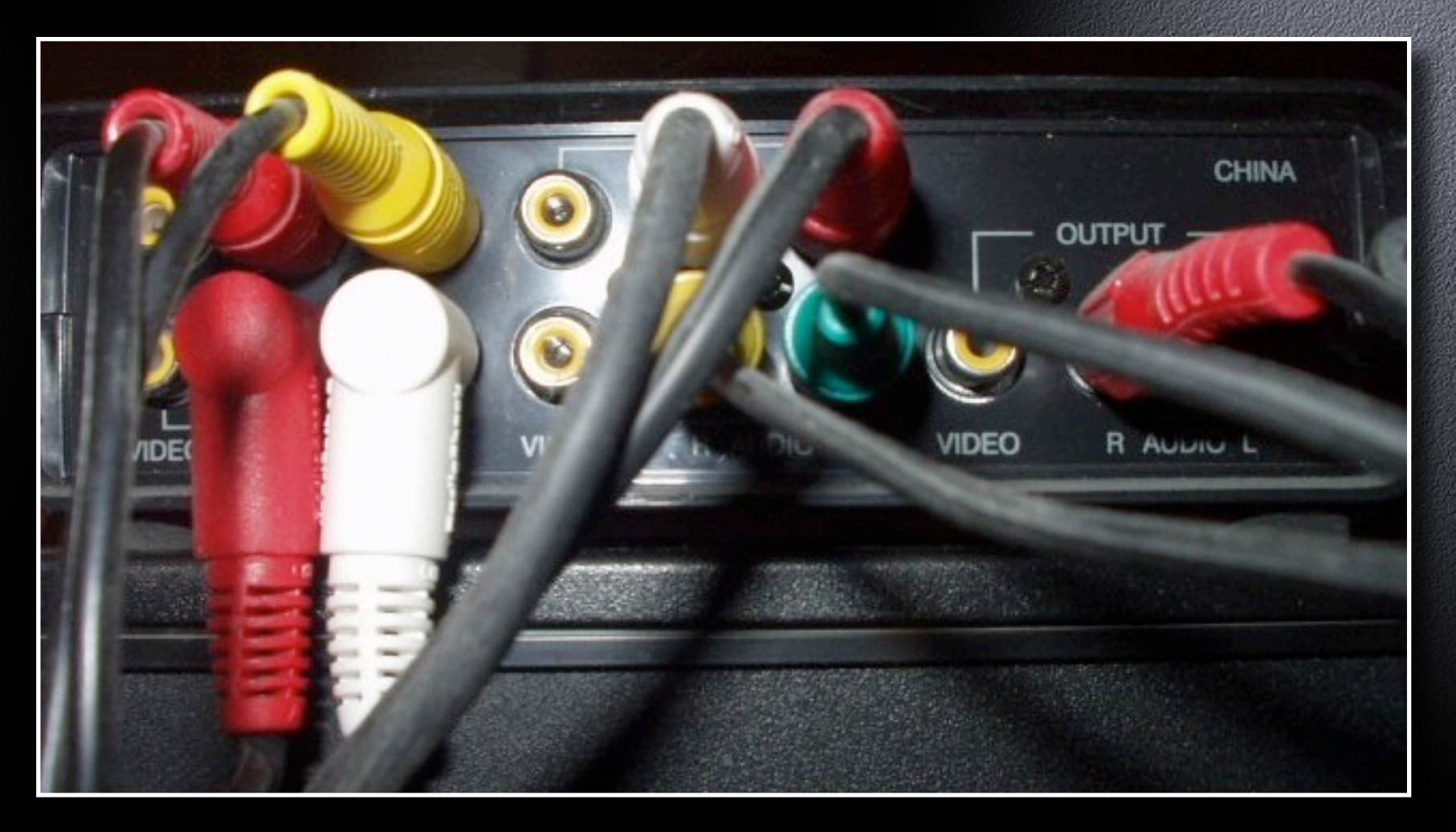

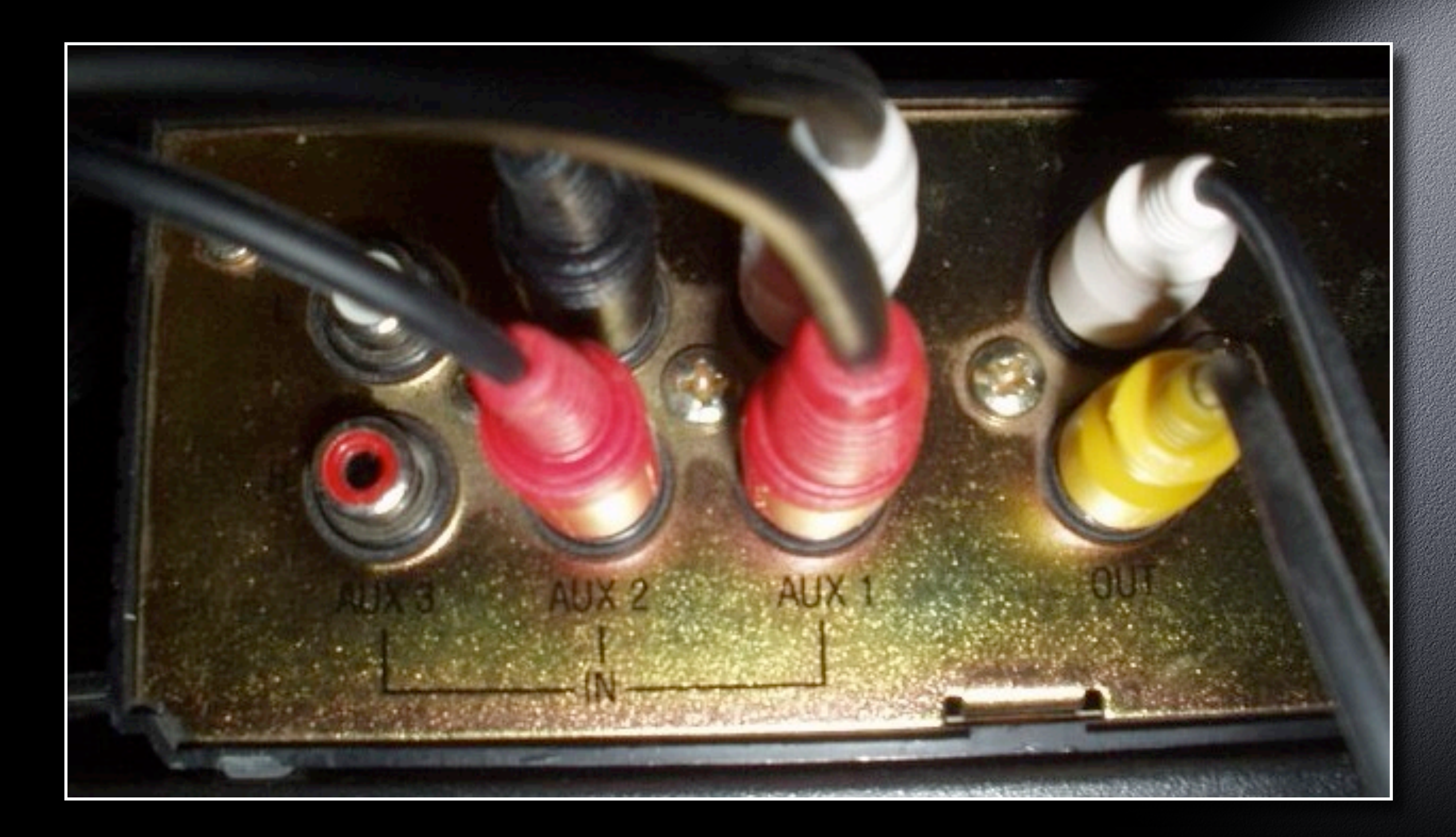

- Set up for recording cables
- Griffin iMic (USB) for Macs without an audio input
- Cable with RCA plugs on one end, ministereo on the other
- May need two, with male-to-male adapters to connect RCA plugs

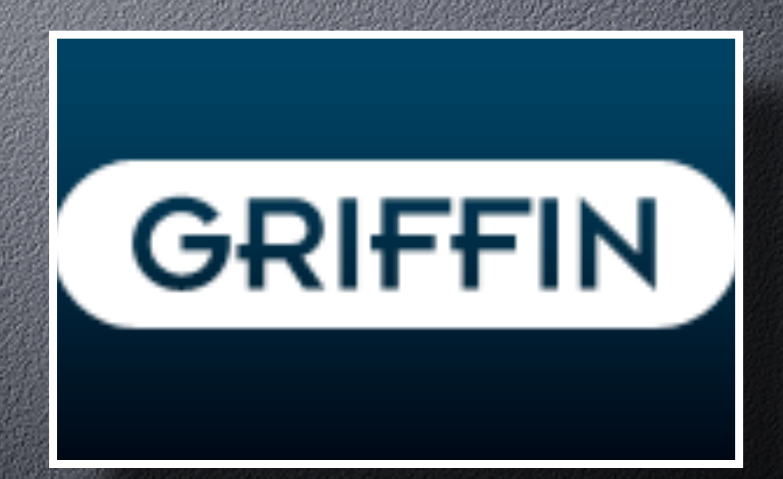

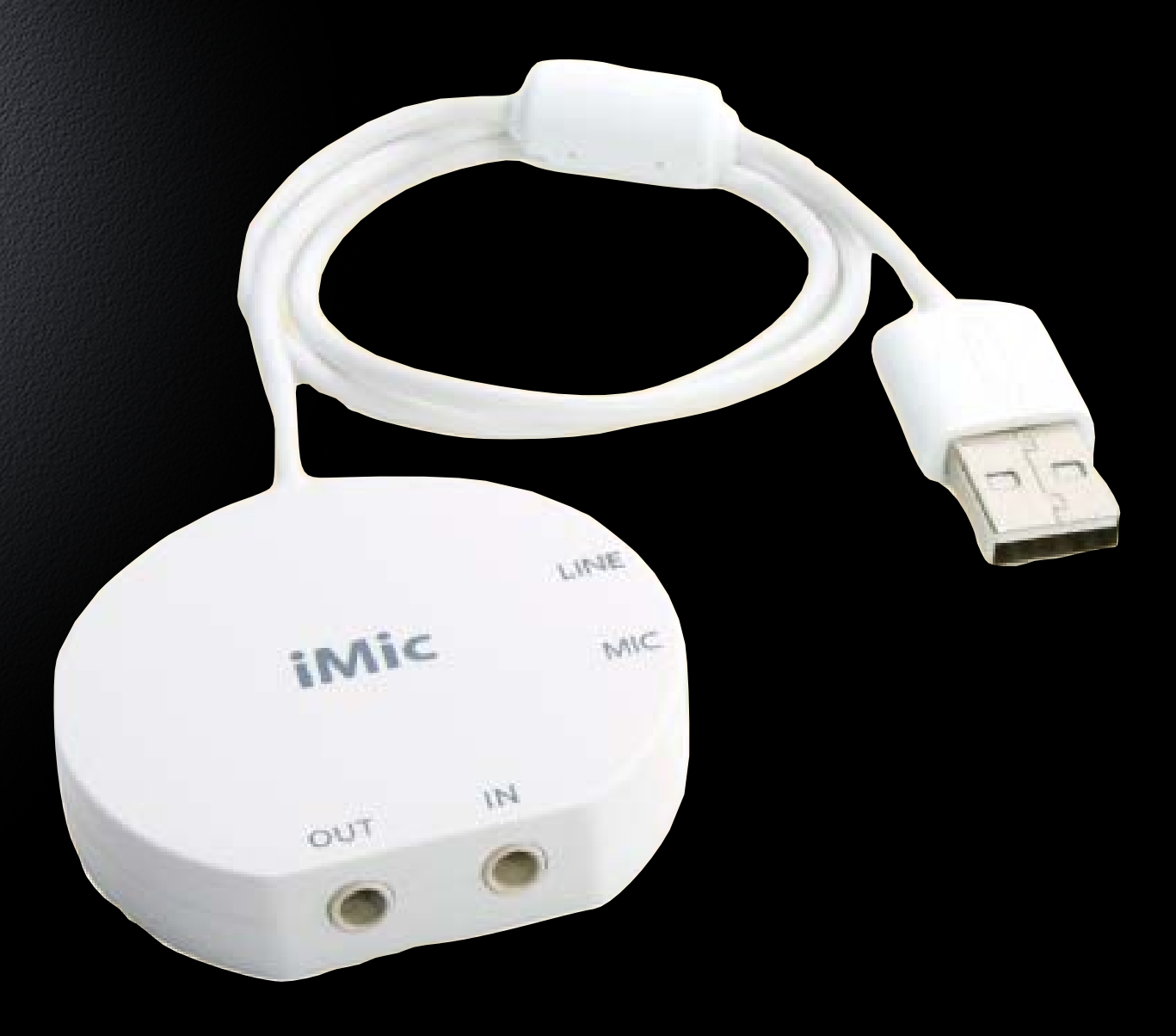

Set up for recording - amplifier Plug iMic into USB port Plug output from amplifier into "IN" socket of iMic

Move switch towards "LINE" icon

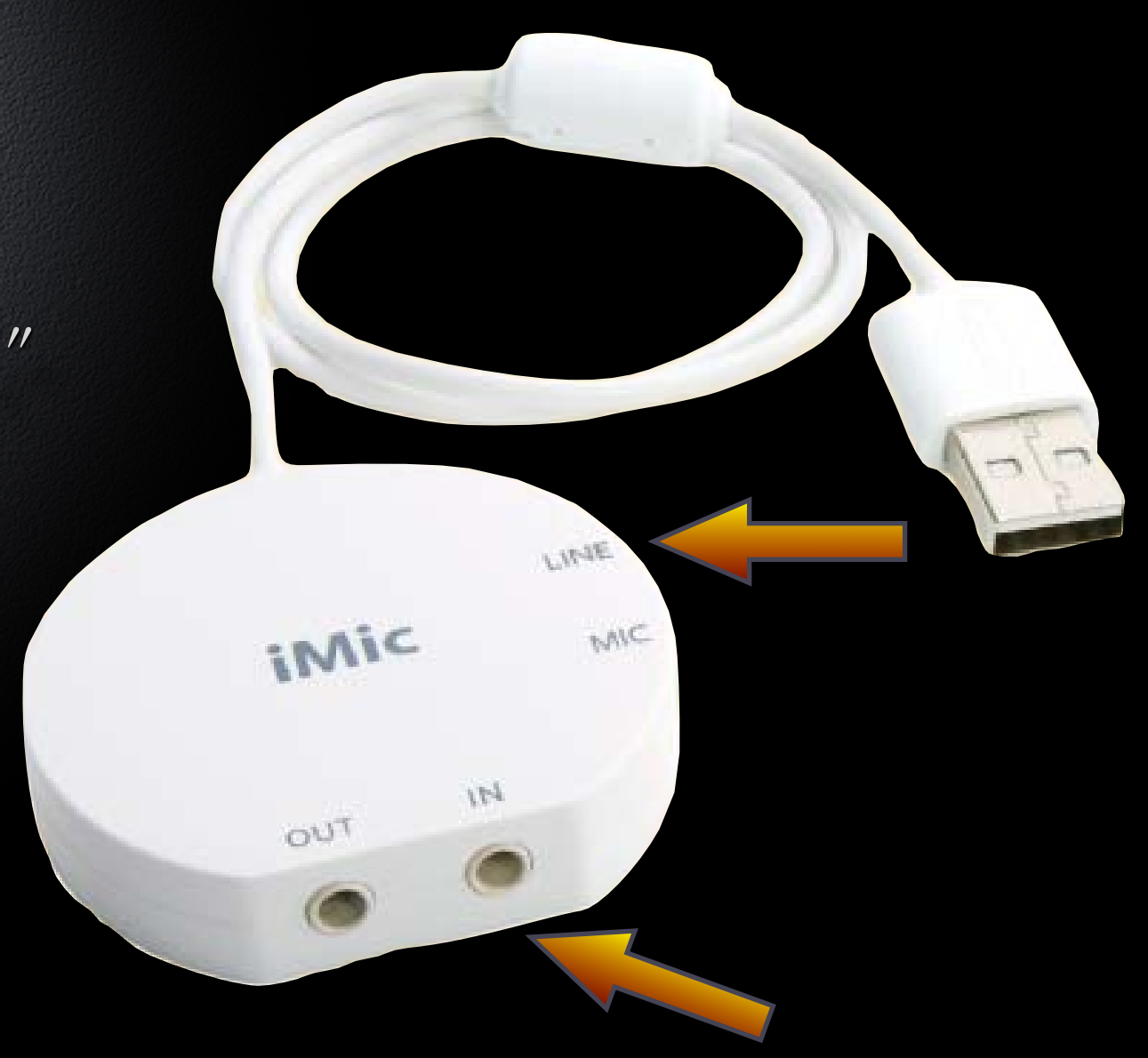

Set up for recording microphone

Plug microphone into "IN" socket of iMic

Move switch towards "MIC" icon (enables internal pre-amp)

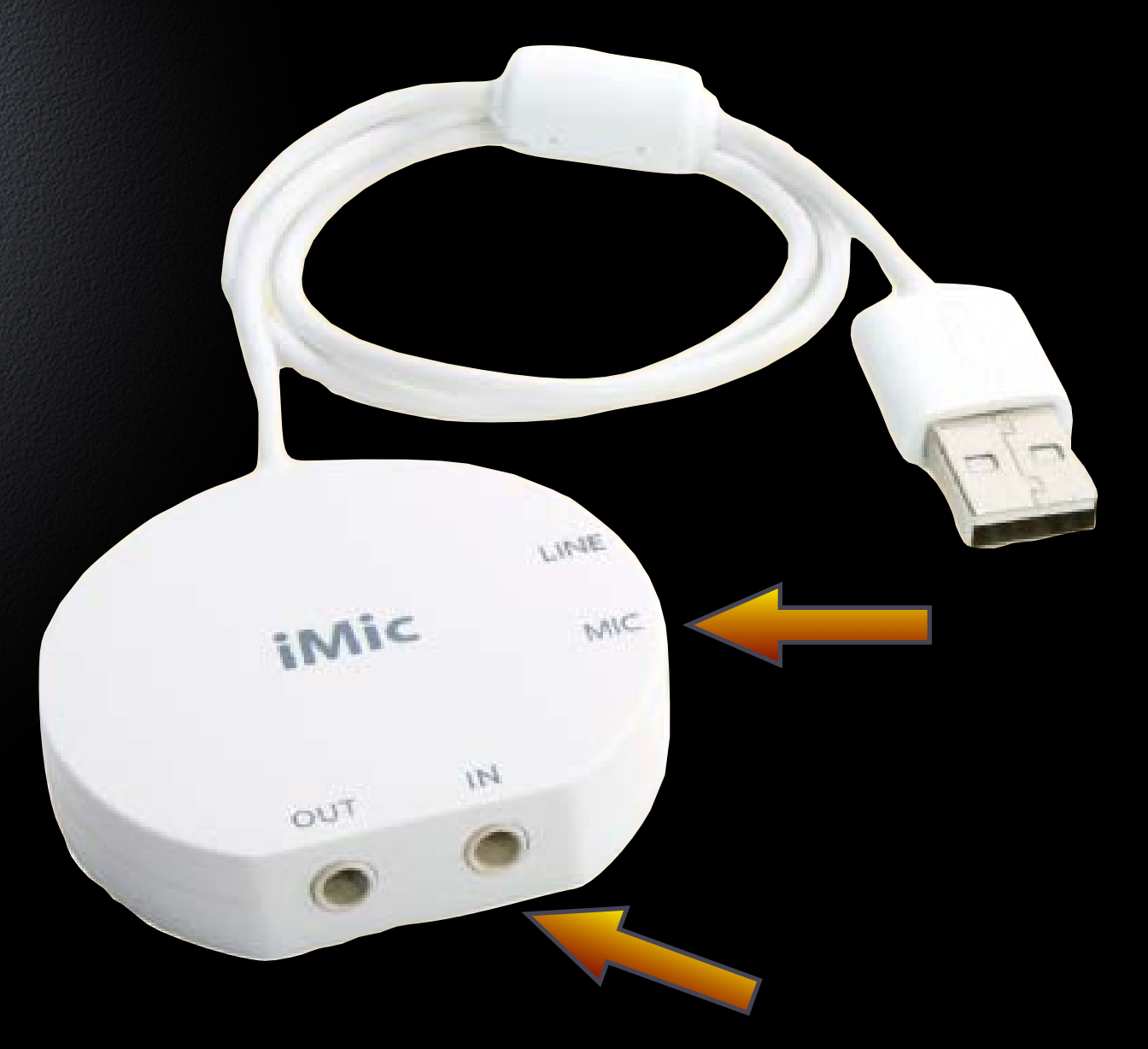

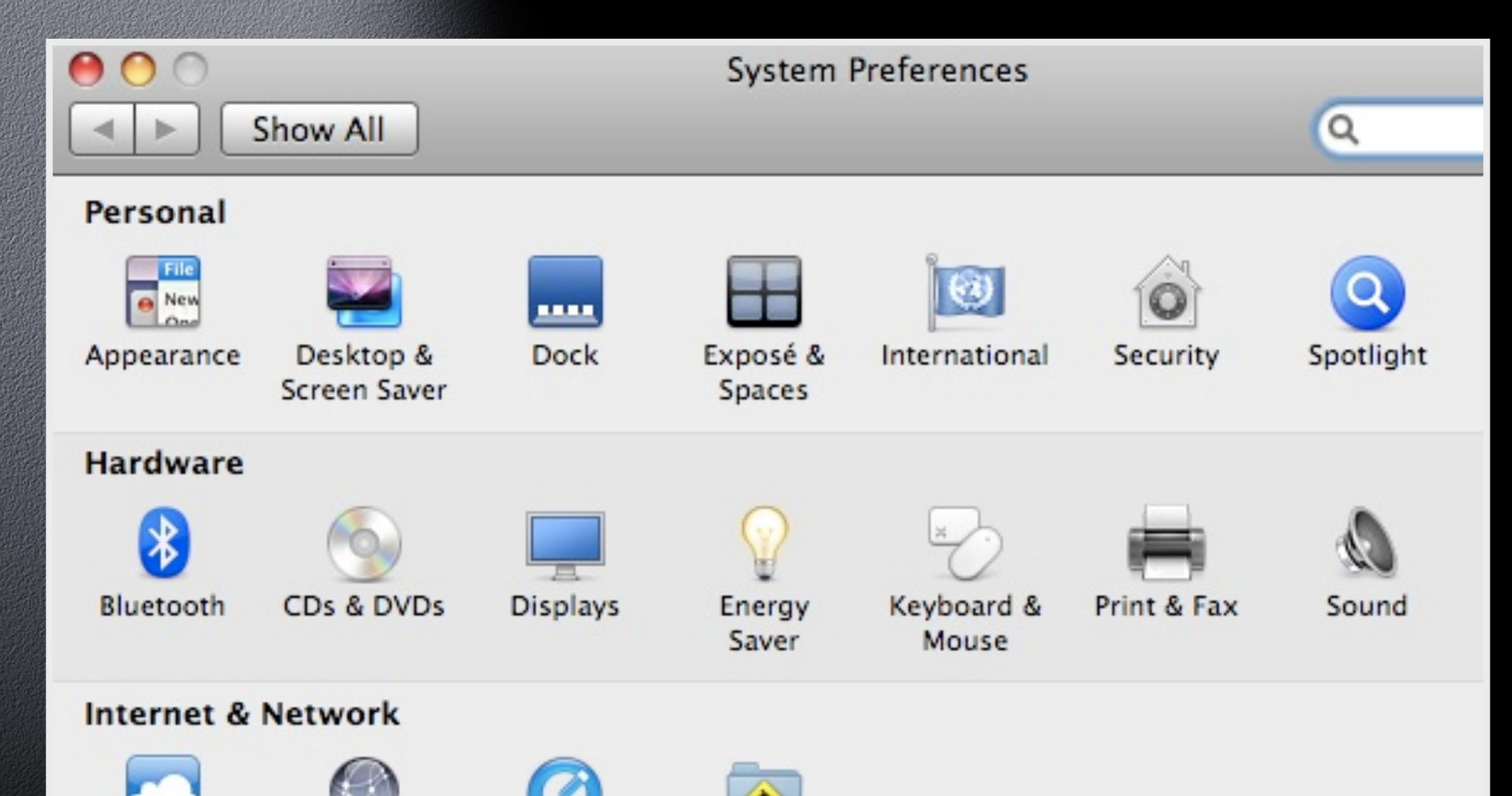

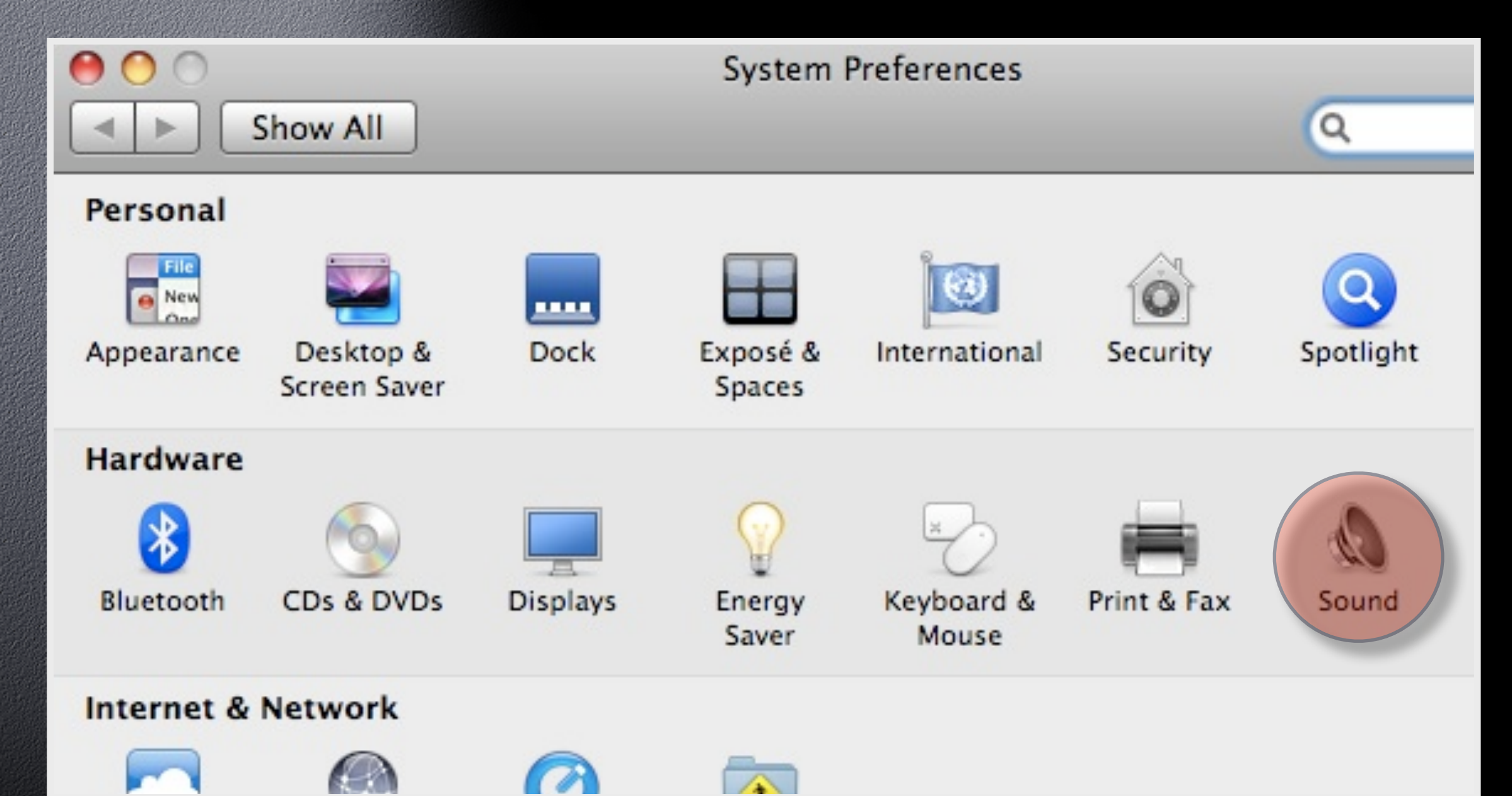

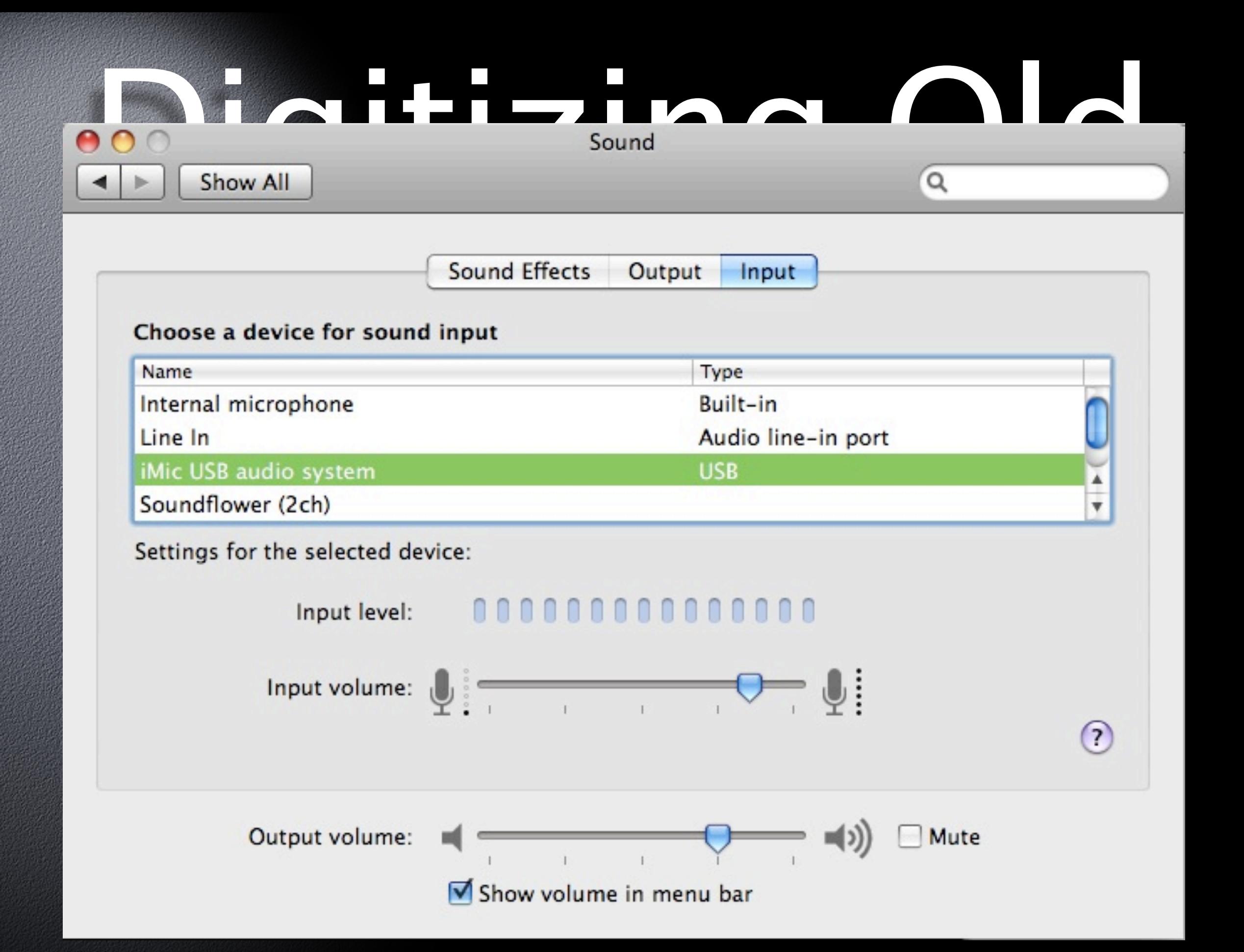

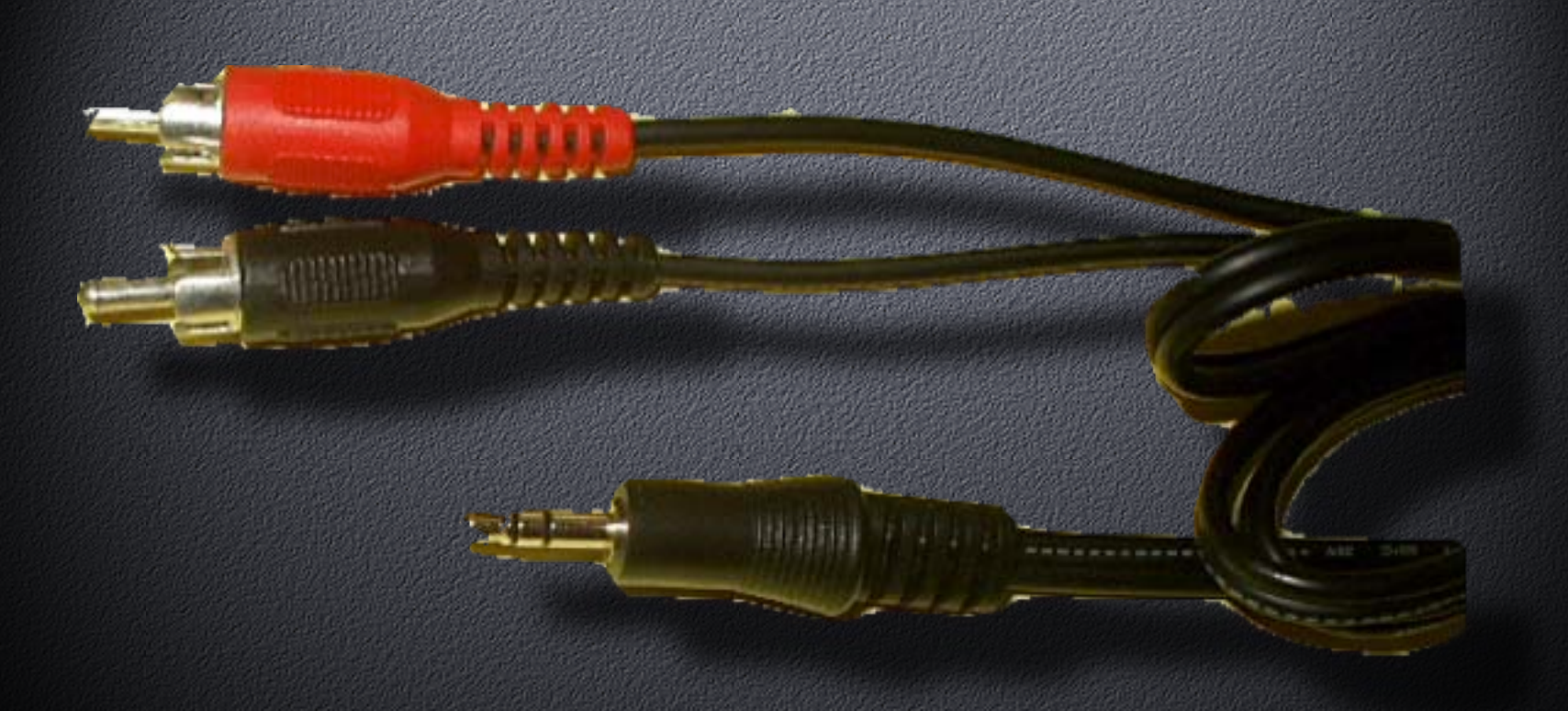

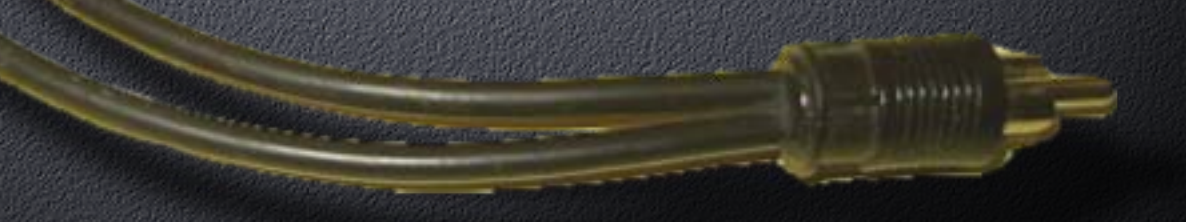
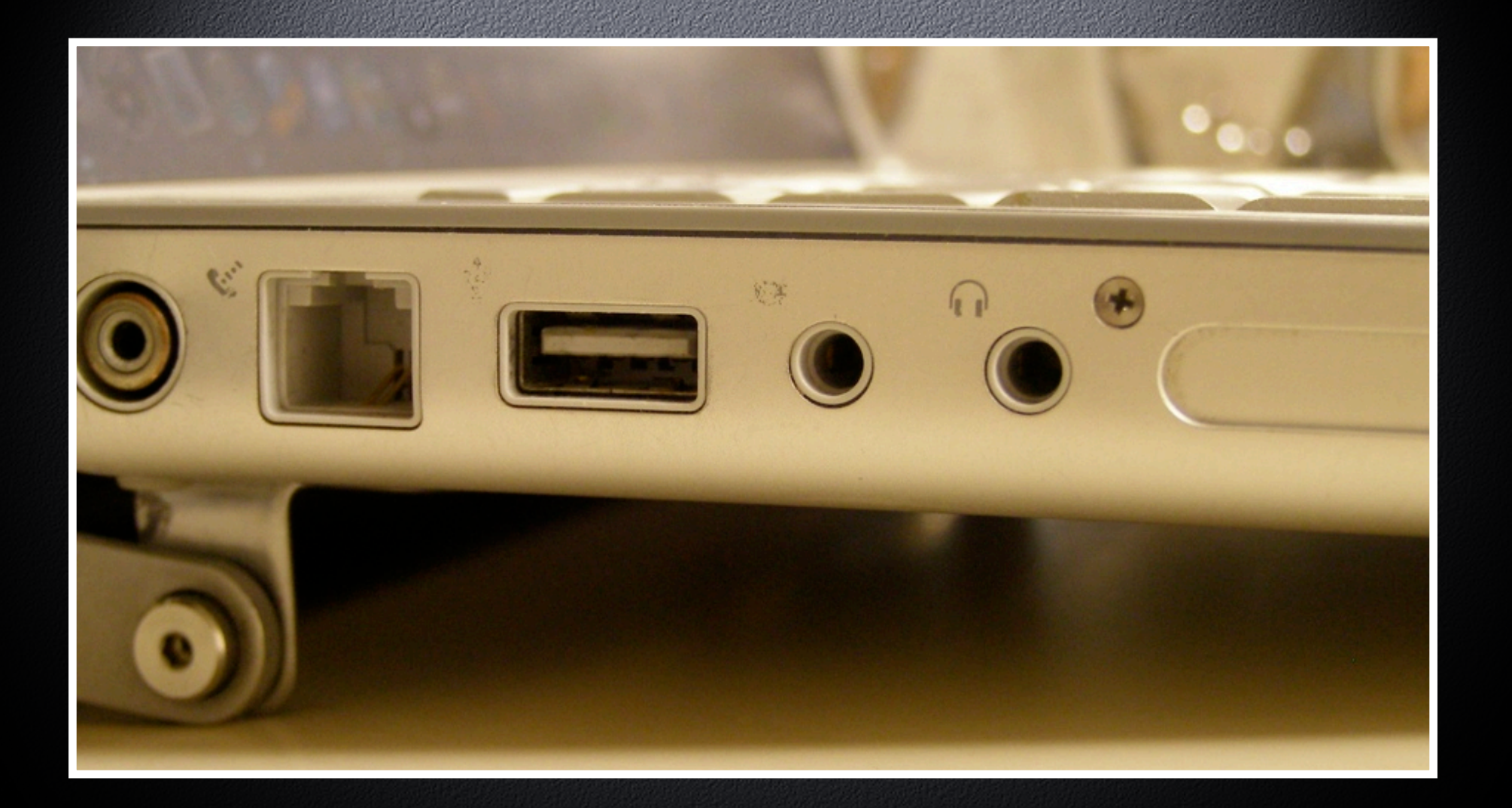

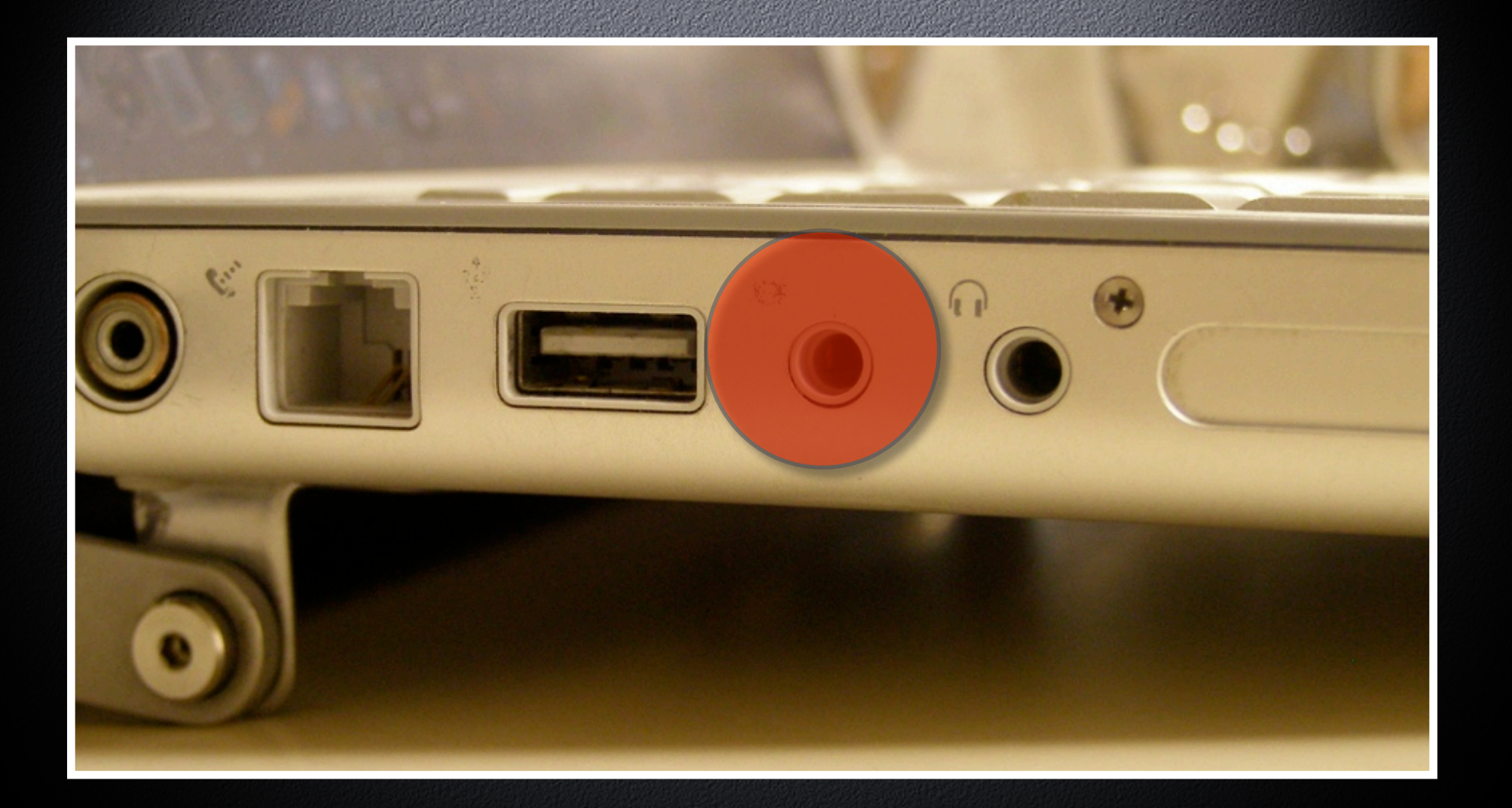

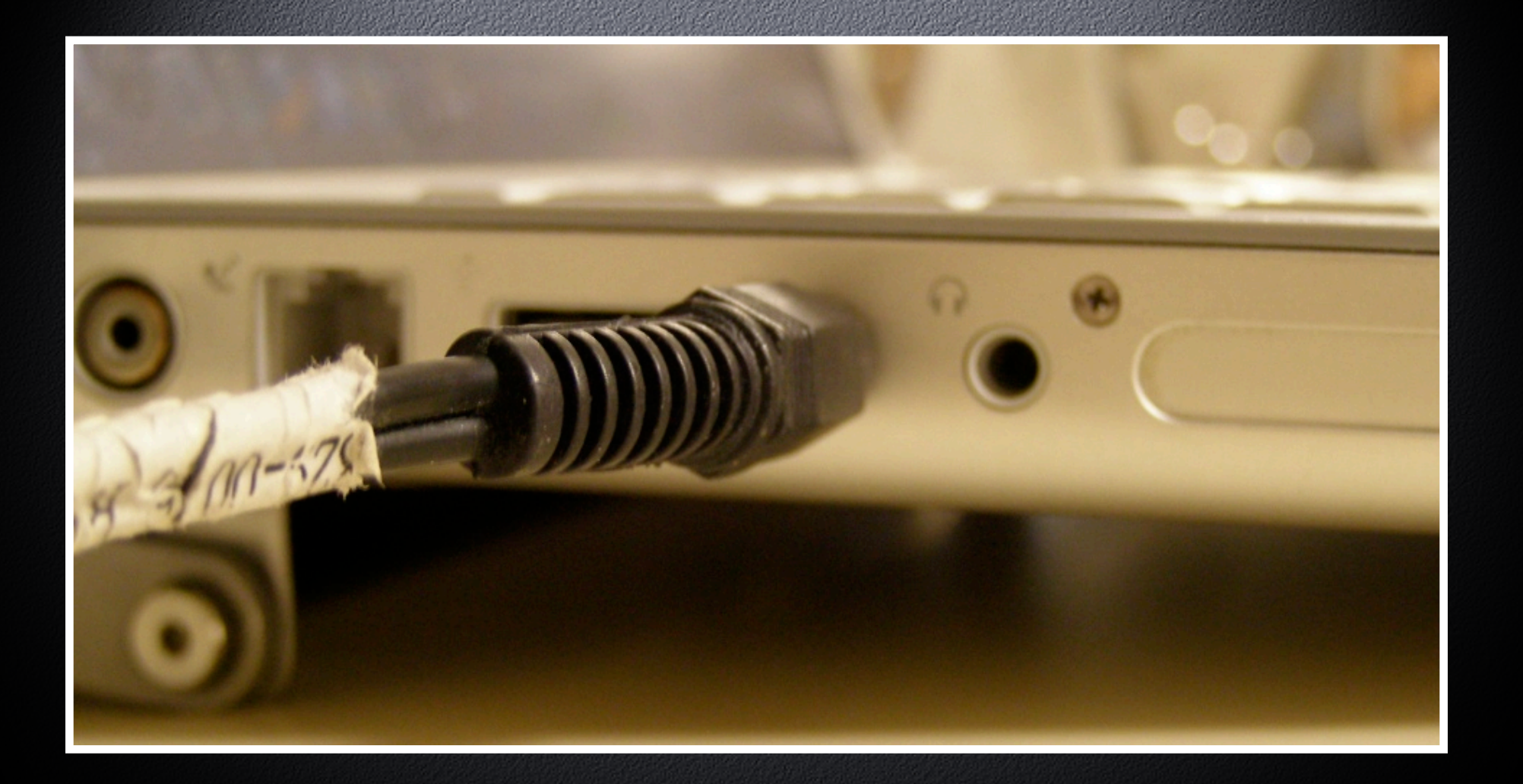

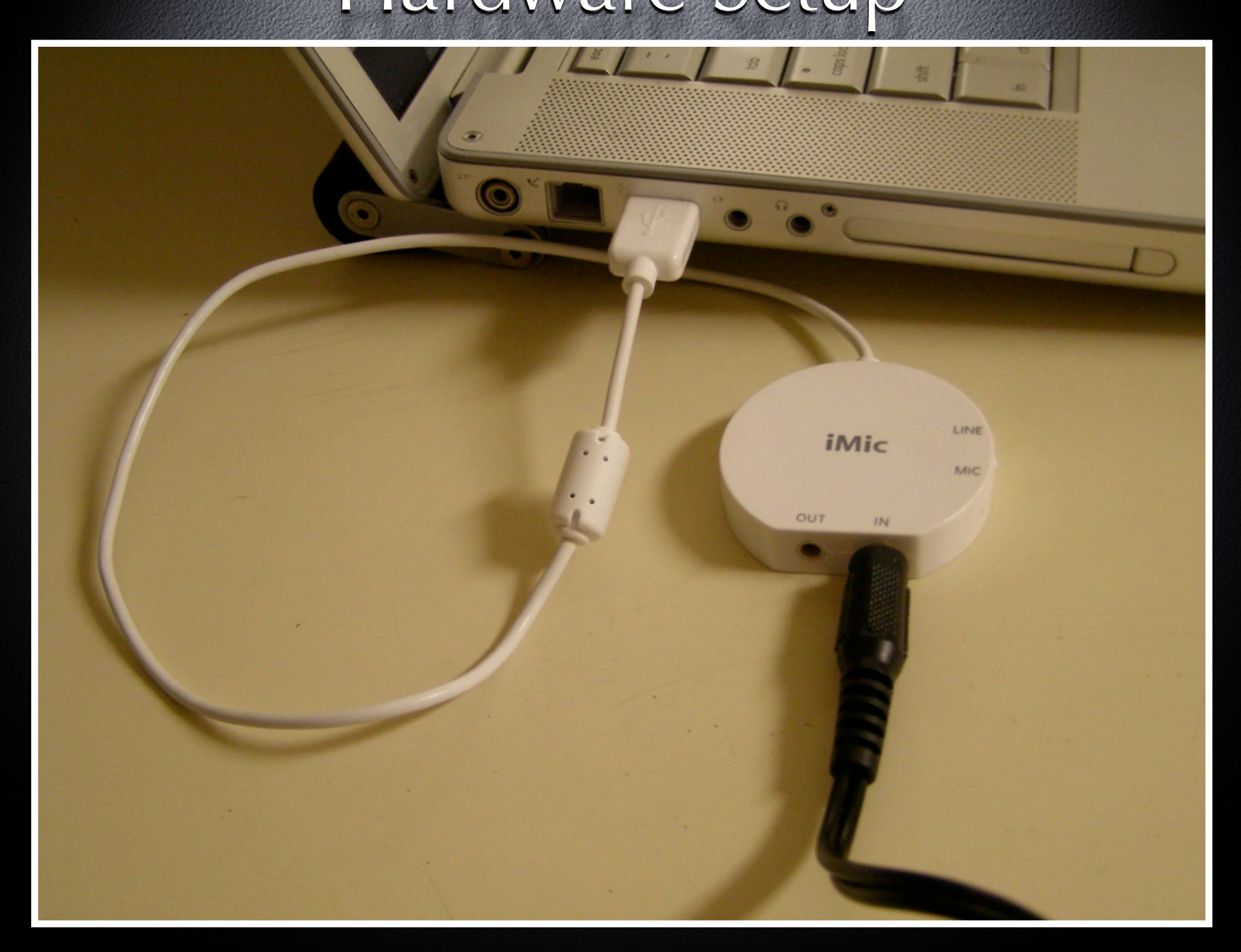

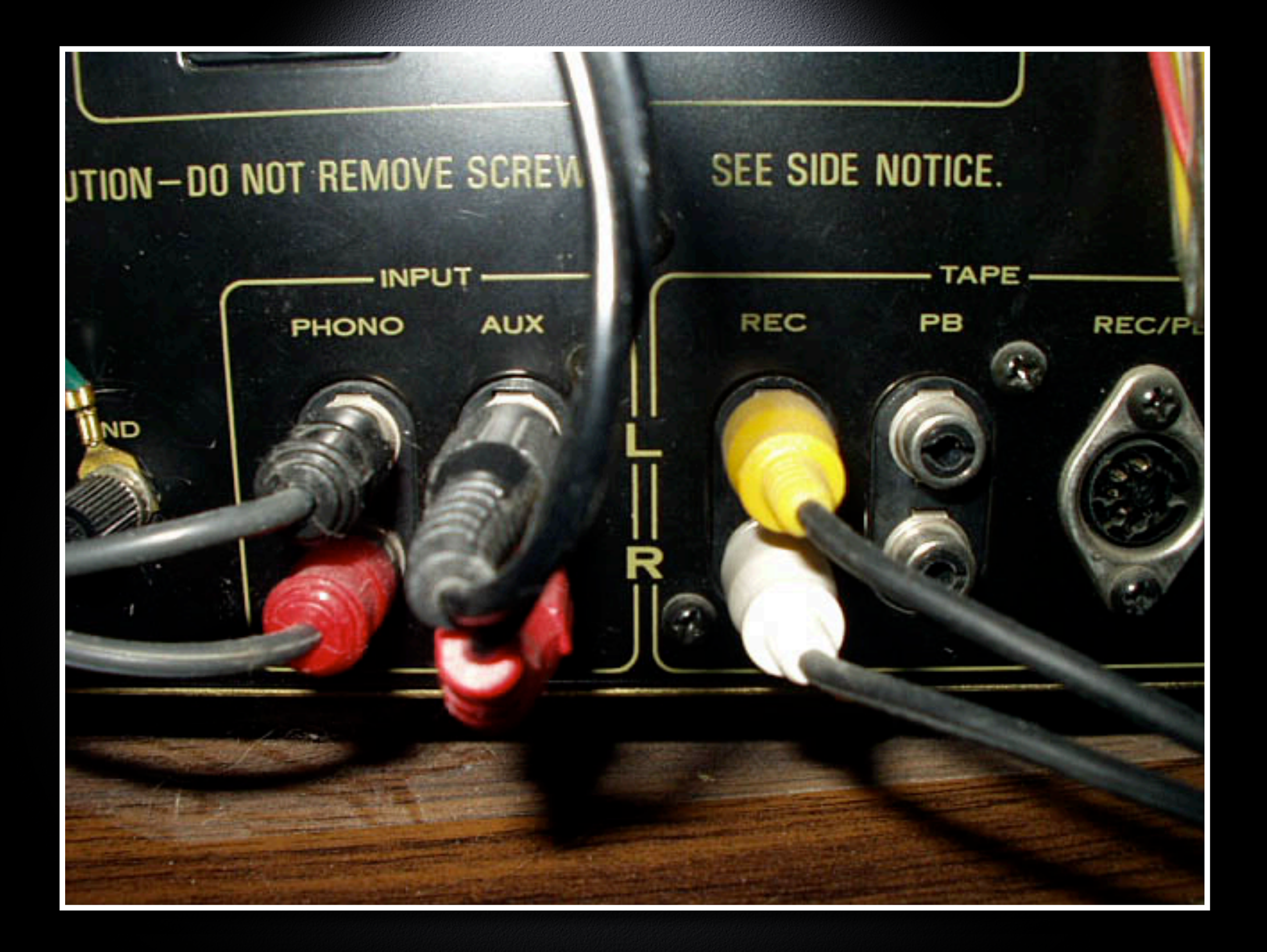

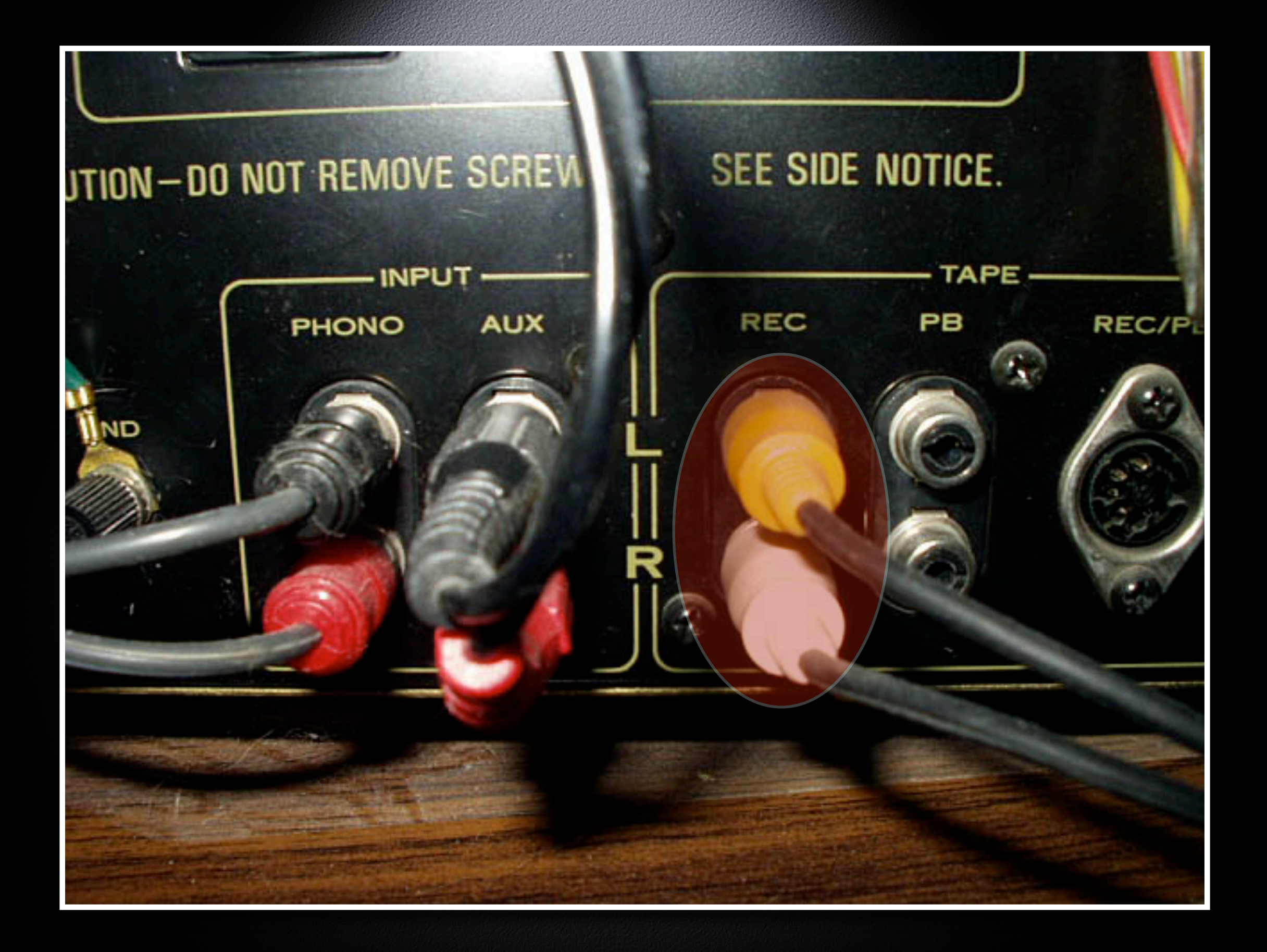

# Digitizing Old Media

Software Setup

#### Toast Titanium

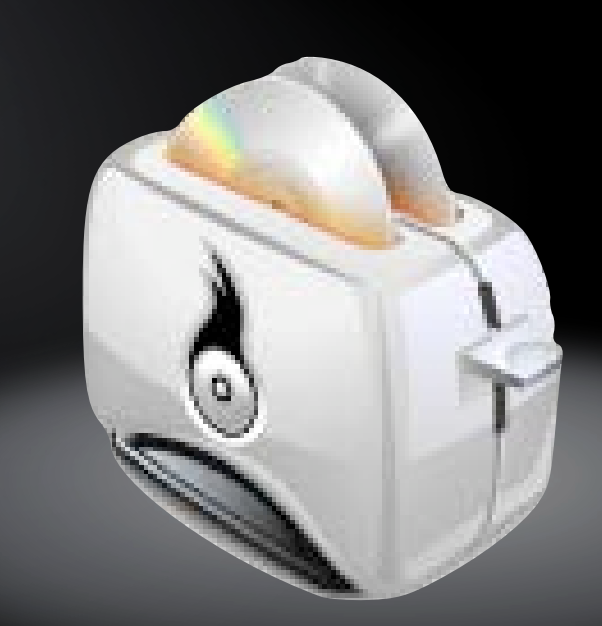

### CD Spin Doctor

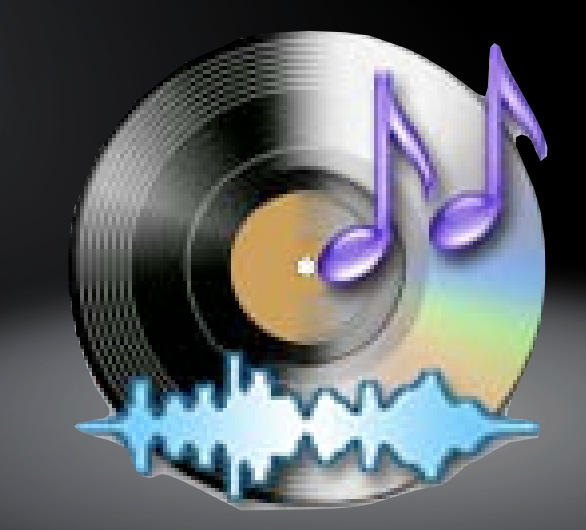

#### Audio Hijack Pro

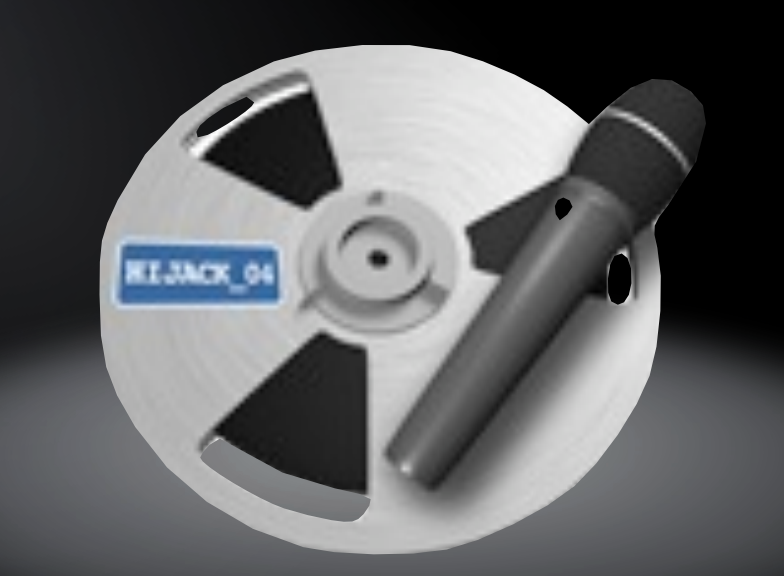

Fission

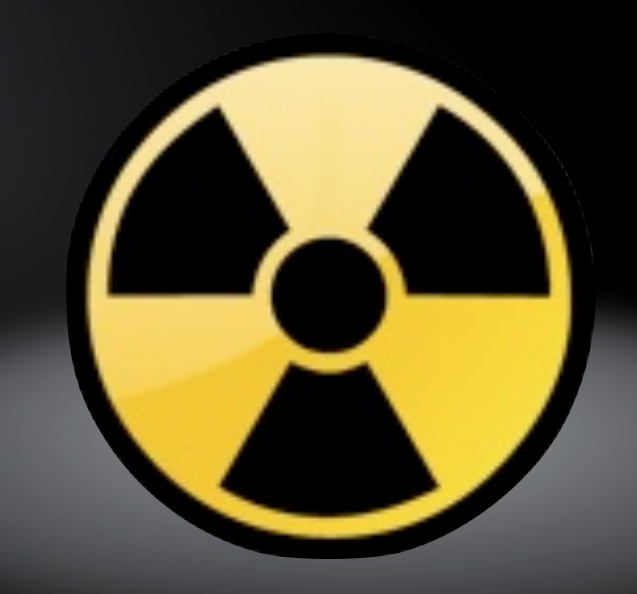

### Wiretap Studio Pro

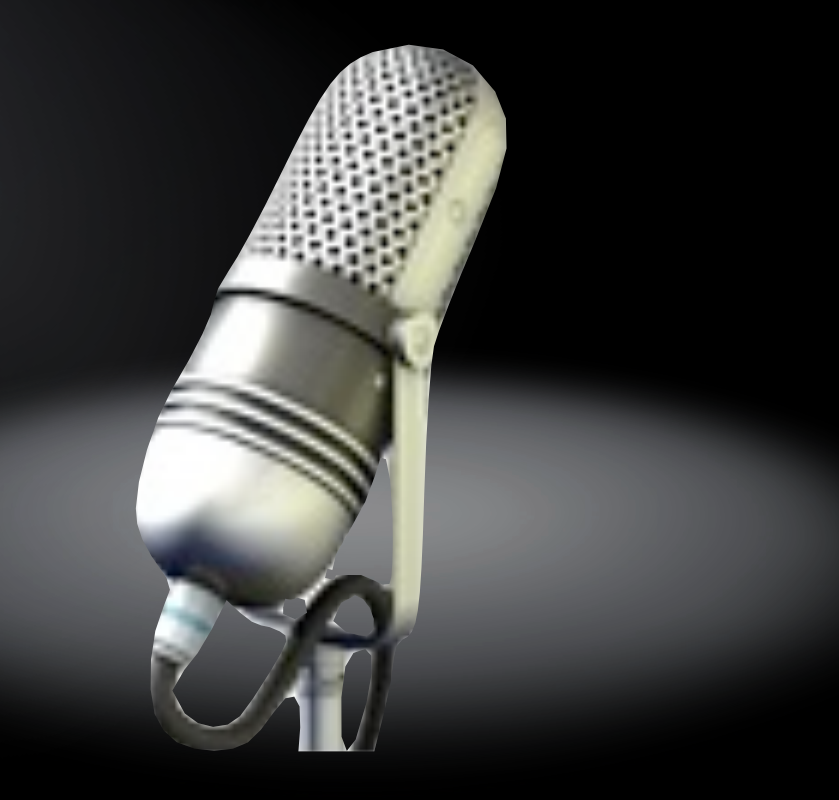

### PlayerPro 5.8.9

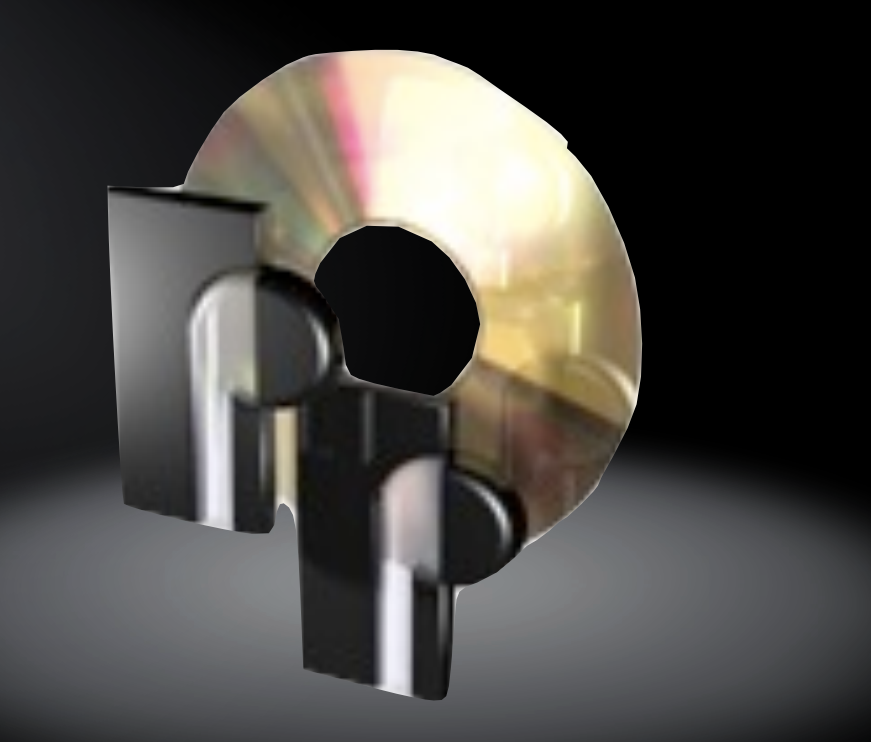

VLC

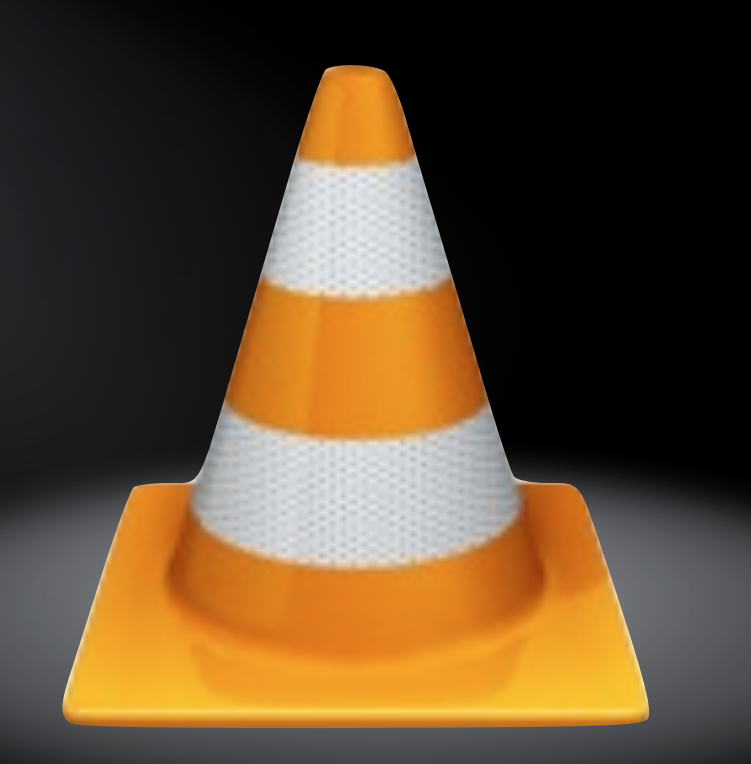

# Digitizing Old Media

Making The Recording

## Digitizing Old Making The Recording

- Start Audio Hijack Pro
- Select the audio source
- Hijack it
- Check the levels
- Start the recording
- Start the playback
- When the playback is done, stop the recording

## Digitizing Old Making The Recording

### Demonstration

# 

## Process the

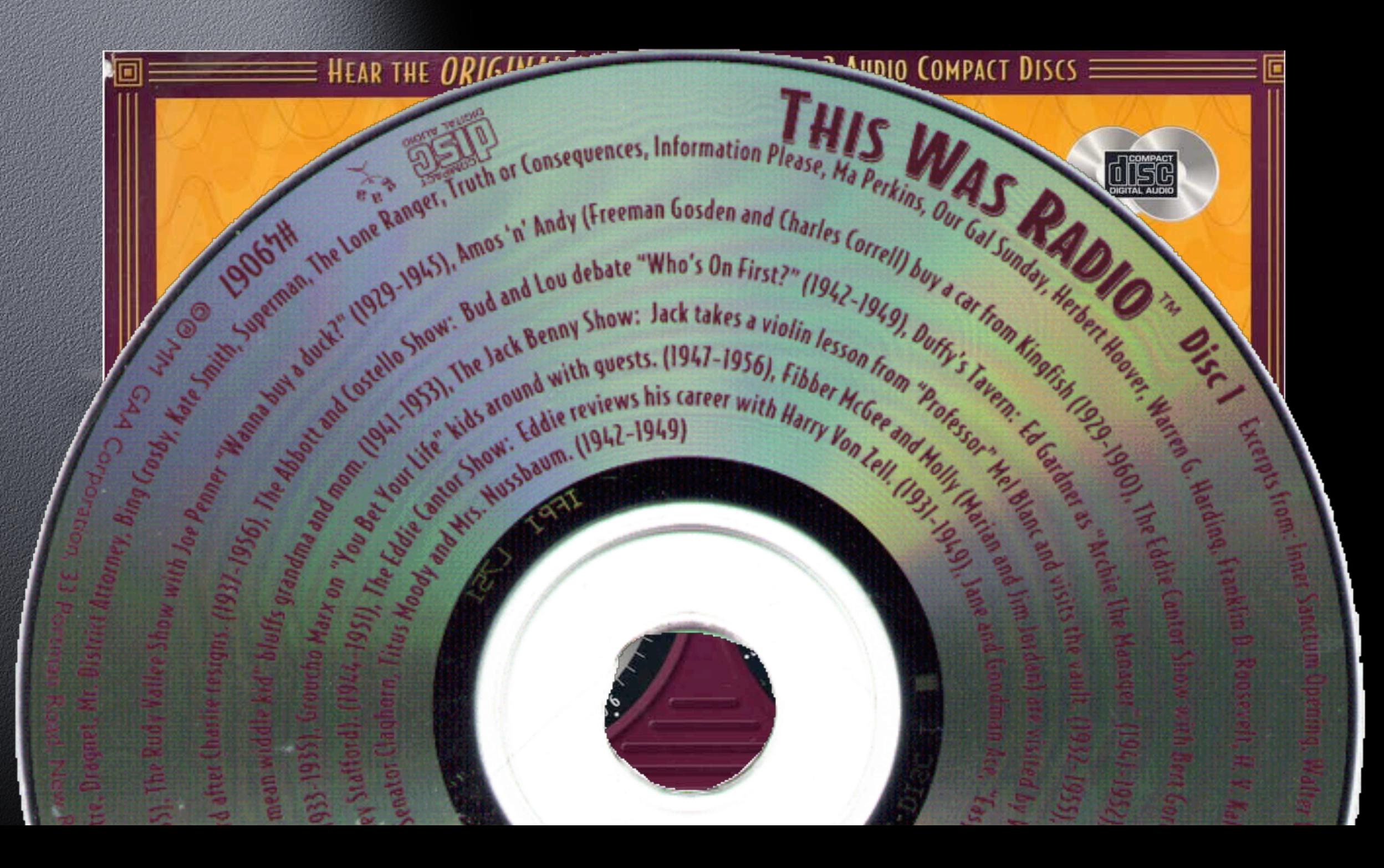

## Process the

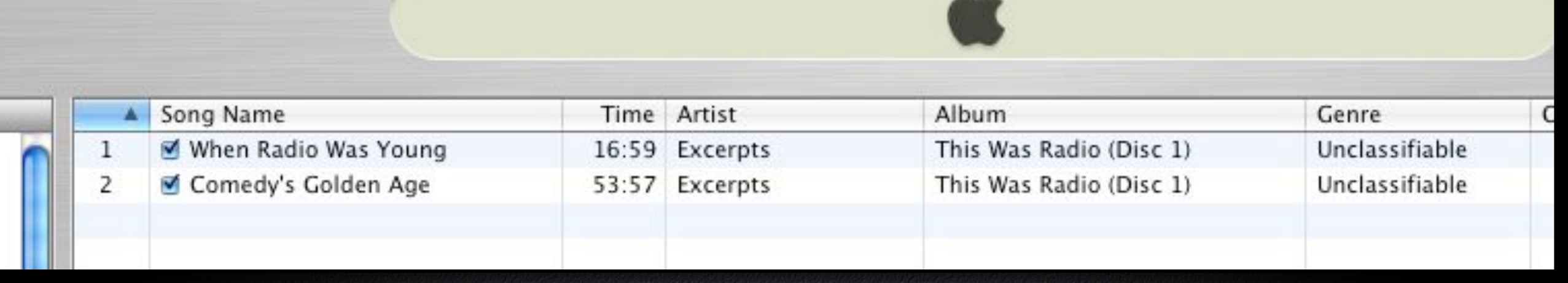

 $\mathcal{L}$ 

## Process the

### Fission

- Auto-define tracks (if possible)
- Spread out view for better fine-tuning
- Name the tracks
- Label the track number
- Optionally, can add artwork or lyrics now
- Save the final result

# Import to itualisme de la California

## Import to

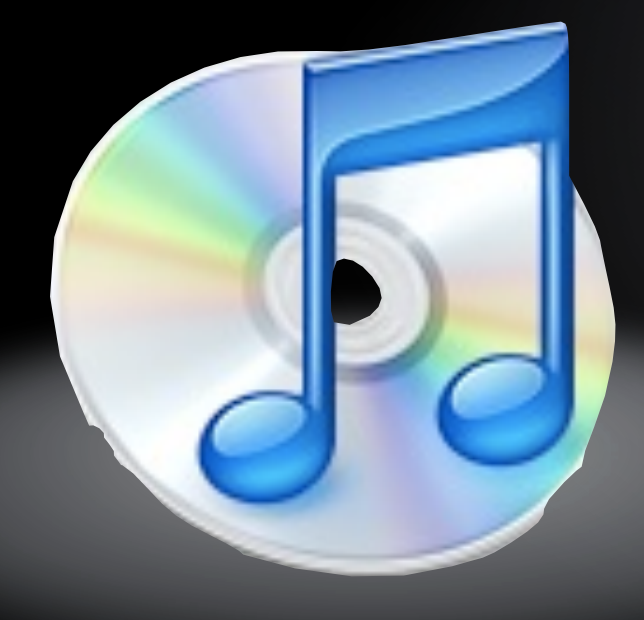

## Import to

Drag the new tracks onto the iTunes icon

- iTunes organization vs. my organization
- If "Copy to library" don't forget to delete the original

# organizin g Music

## Organizing "Unorganized And Clueless"

Doesn't organize Pays no attention to where things go Lets an installer put files where it wants High utilizer of phone help lines Still looking for the "ANY" key

## Organizing "Unorganized But Knowledgeable"

Doesn't organize Pays no attention to where things go Knows how to use "search" in Finder

## Organizing "Organized But Flexible"

Has own methods of organization, but ... Can get along with other ones (especially if there is an advantage to changing)

## Organizing "Organized And Inflexible"

Wants things done only ONE way "My way is the BEST way"

# Organizing

#### CAUTION!

If you want to do things YOUR way, make sure the "Keep iTunes music folder organized" box is unchecked

#### Be careful if you let iTunes organize your music!

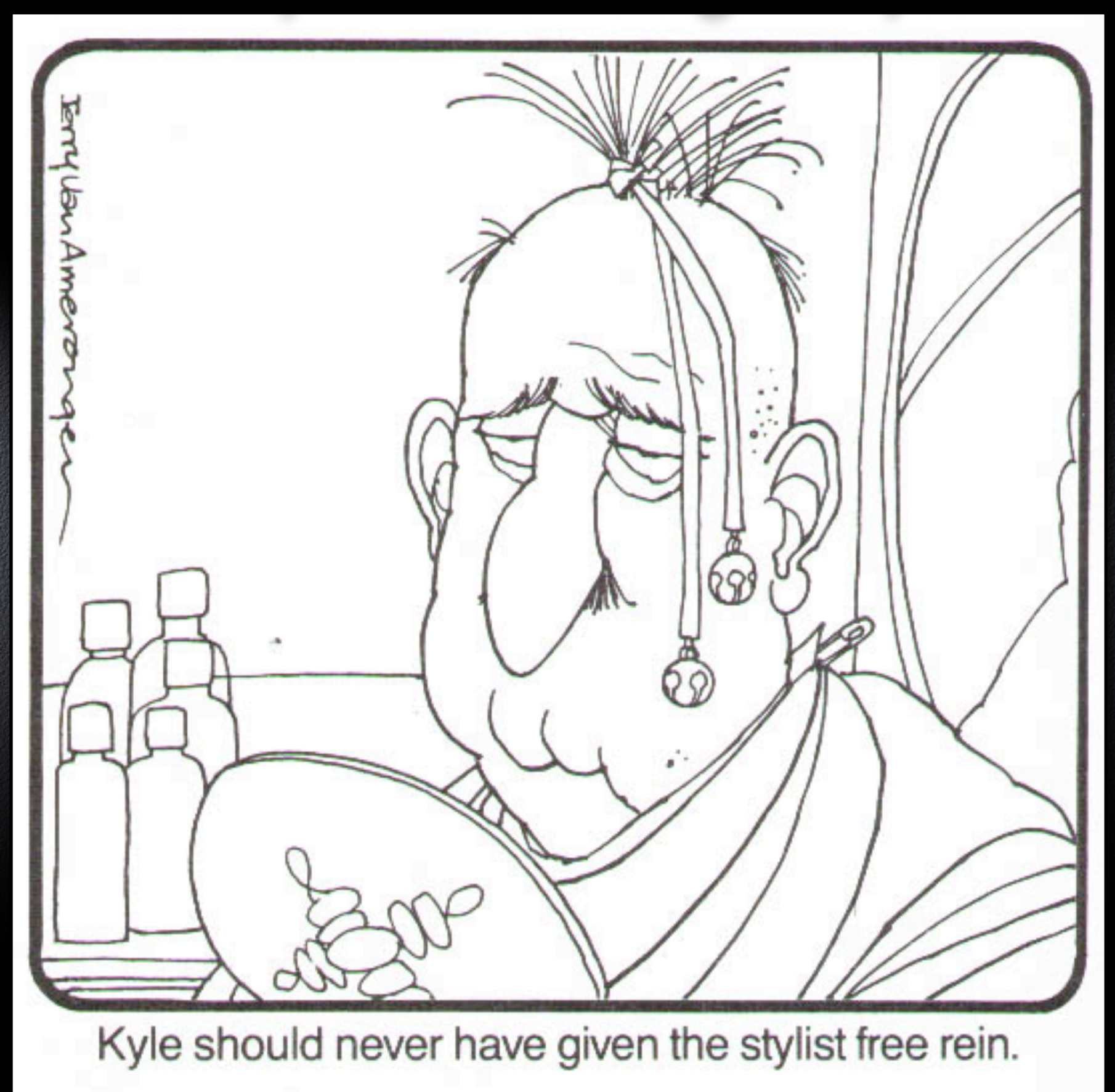

# Organizing

- If that preference IS checked, iTunes will be busy for a while, depending on how large your music collection is.
	- The music files will be consolidated (moved) into: "<user>/Music/iTunes Music"

# Organizing

Pay attention to how you name songs, artists, and albums, so they are consistent!

"Captain & Tennille" "Captain and Tennille" "The Captain & Tennille"

Each go into a different folder in the Finder!

# Smartlists

## Smartlist

Automatically puts songs into the list, even when they are added later Multiple ways of creating lists Limited boolean logic

## Smartlist

#### Source

#### Library

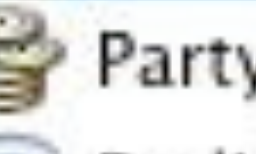

Party Shuffle

Radio

Music Store

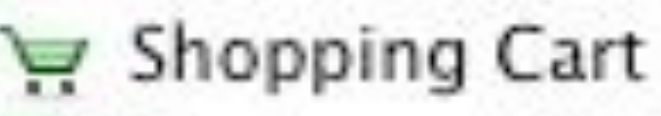

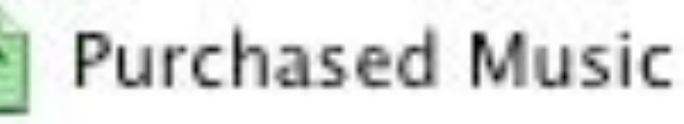

- •Least Played
- .My Top Rated
- •Recently Played
- •Top 25 Most Played
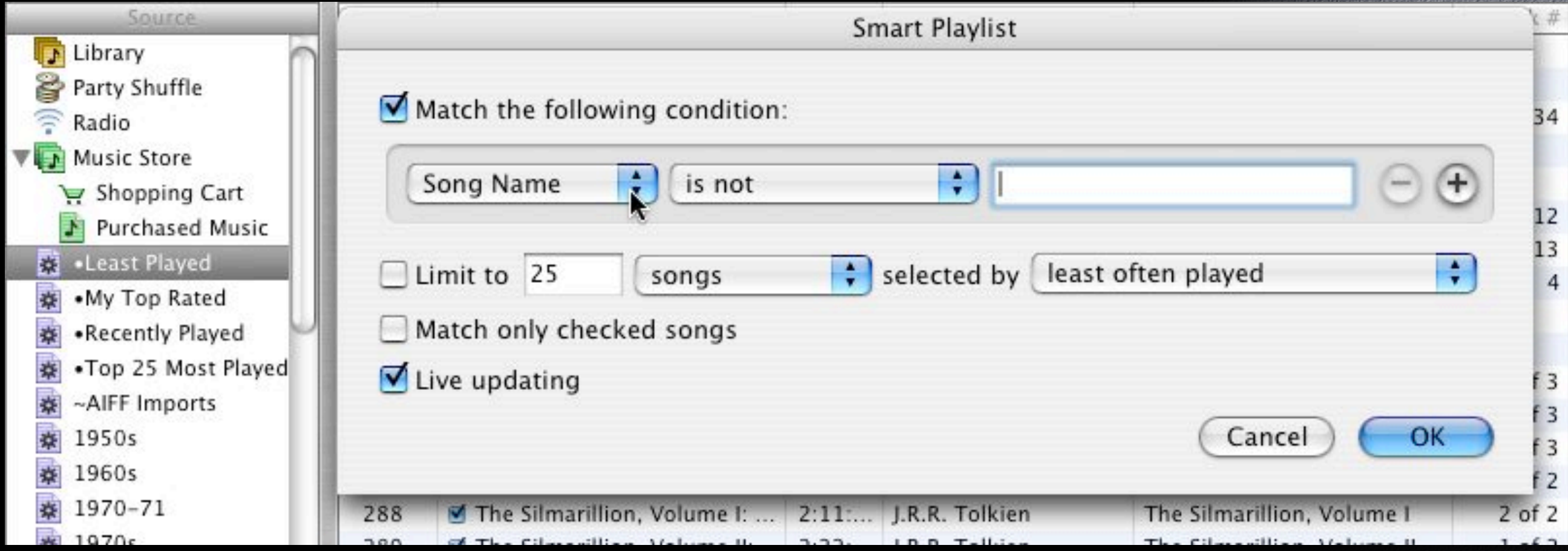

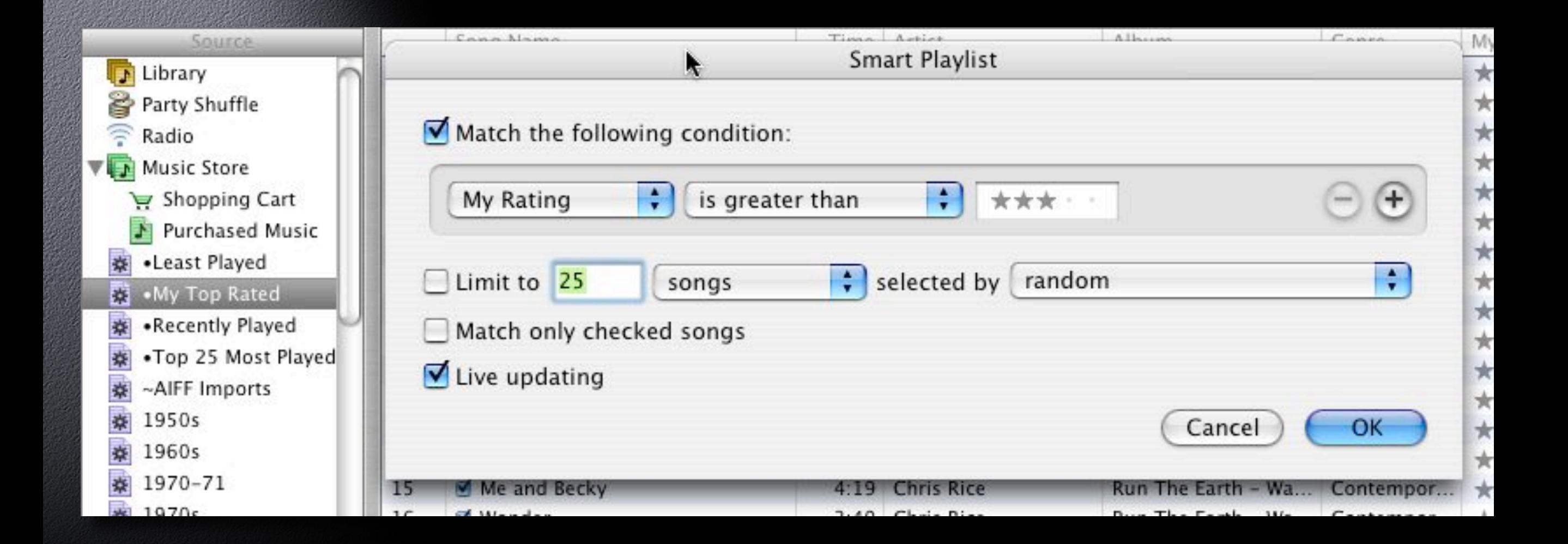

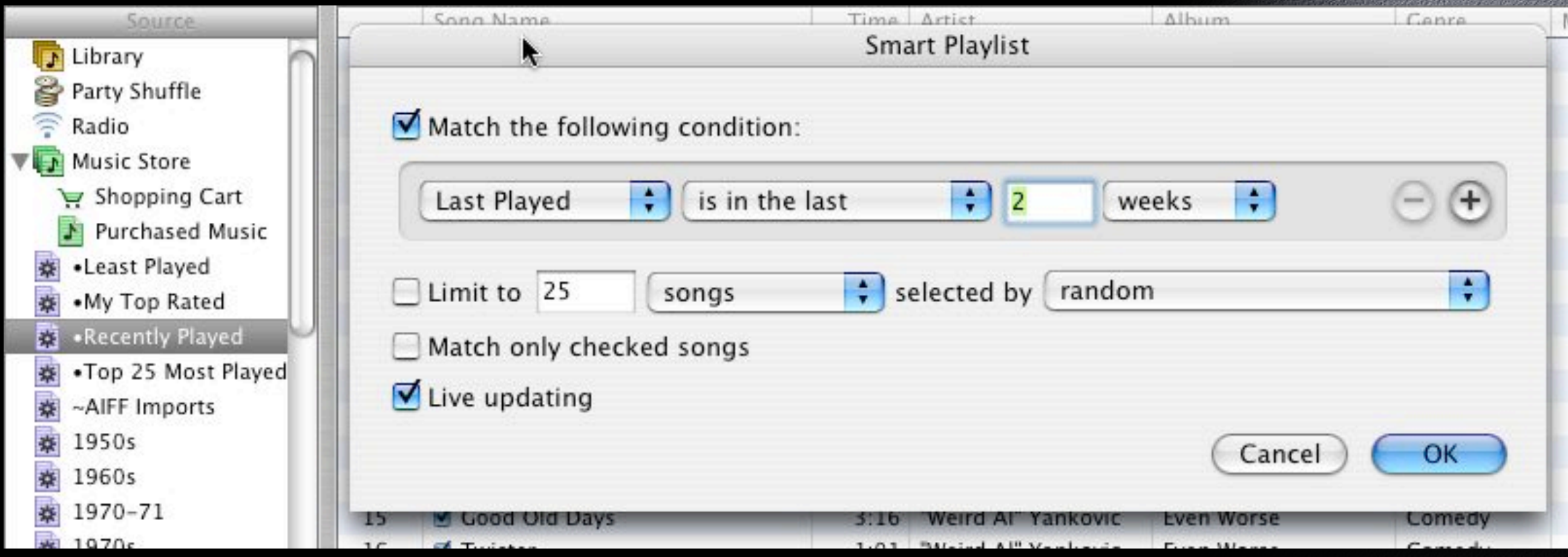

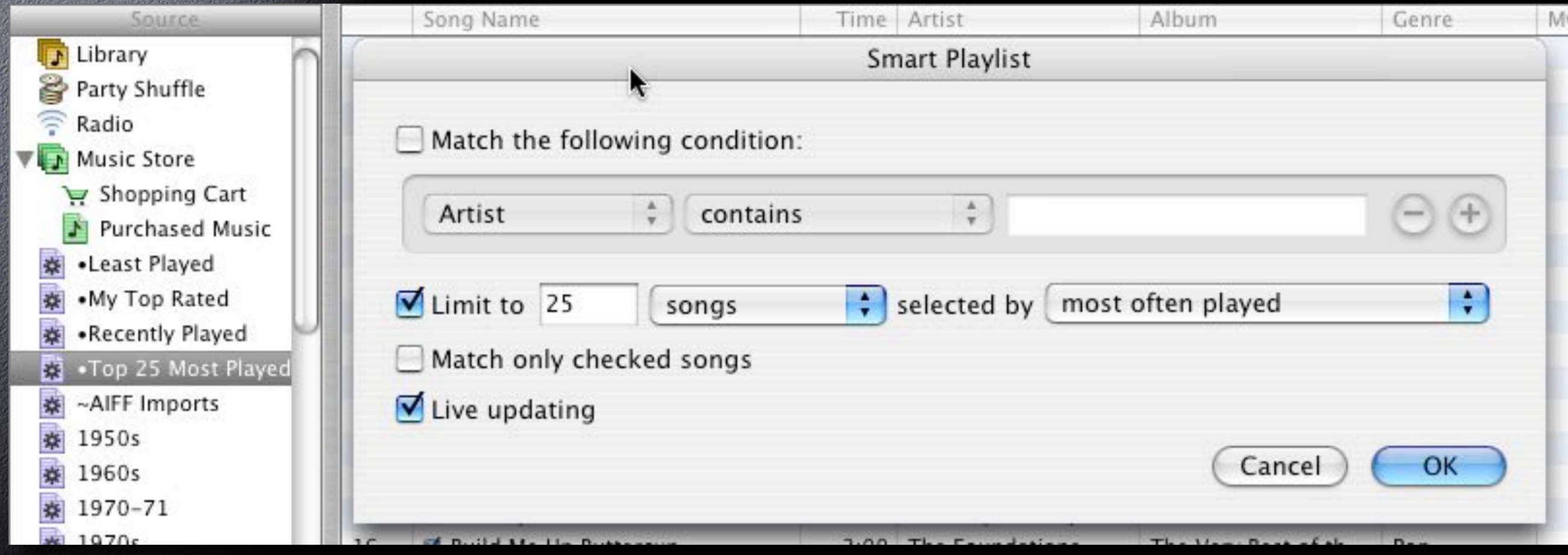

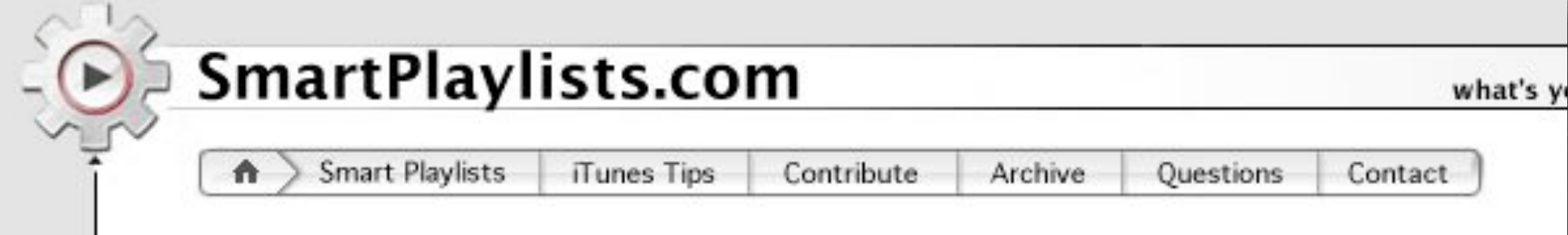

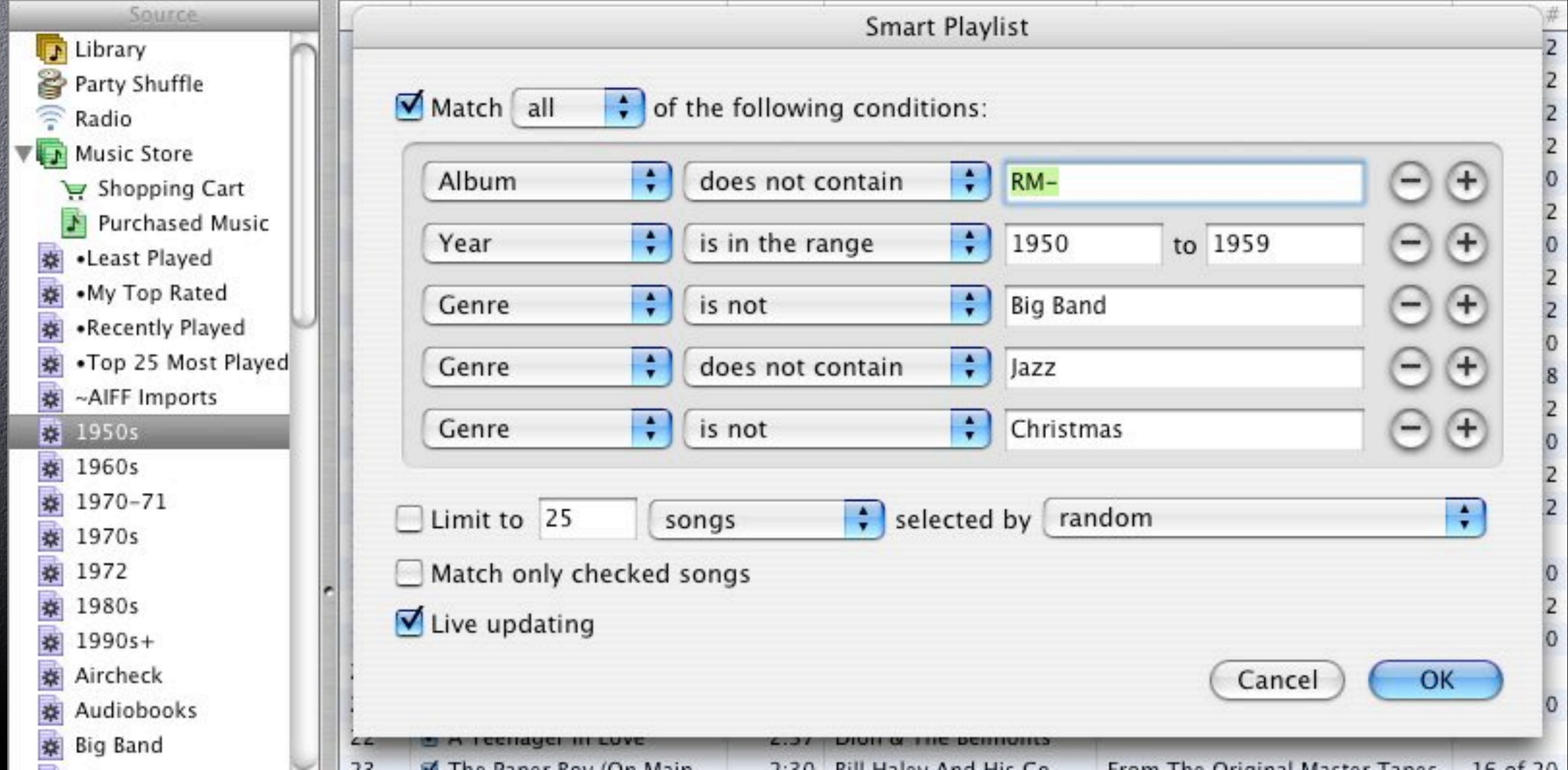

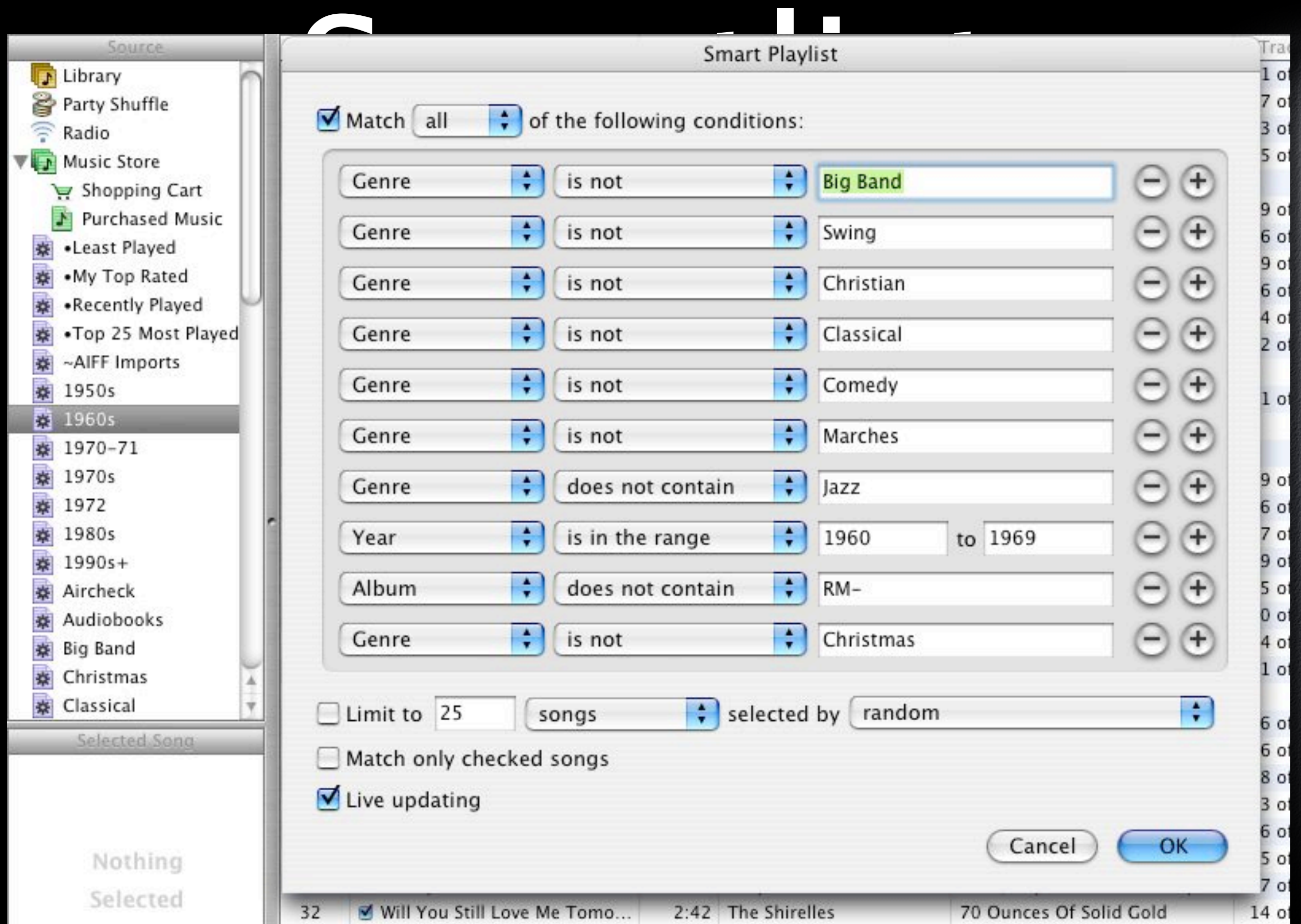

渤

Smart Playlist<br>Smart Playlist<br>Match all Contract of the following conditions: Source **D** Library Party Shuffle ₹ Radio Music Store  $\ddot{\cdot}$ ÷ 1970 to 1979 Year is in the range Ξ H Shopping Cart Purchased Music  $\div$ ÷ Album does not contain RM- $^{+}$ Ξ ※ • Least Played ※ • My Top Rated ÷ ÷ Album does not contain  $^{+}$  $JM$ н 来 •Recently Played •Top 25 Most Played ÷  $\ddot{\cdot}$ Genre is not Contemporary Christian Ε  $+$ ※ ~AIFF Imports ÷ ÷  $^{+}$ Genre does not contain Ε **泰 1950s** Jazz ※ 1960s  $\frac{4}{4}$ ÷ ÷ Œ is not Aircheck Ε Genre ※ 1970-71 4 **森 1970s** e  $\bigcirc$ ÷ ÷ Genre is not Christmas ※ 1972  $\frac{1}{2}$ 1980s ÷ is not ÷ Comedy e  $^{+}$ Genre ※ 1990s+ ÷ e ※ Aircheck ÷ New Age  $^{+}$ Genre is not ※ Audiobooks Œ ÷ ÷ Audiobooks Ξ Genre is not ※ Big Band 33 Christmas Comment ٠ does not contain ÷ \*album only\* e  $^{+}$ ※ Classical Selected Song  $\frac{1}{\tau}$  $\div$  selected by  $\Box$  random □ Limit to 25 songs Match only checked songs Live updating Nothing Selected Cancel **OK**  $\overline{3}$   $\overline{4}$ Rainy Night In Georgia 3:51 Brook Benton AM Gold 1970  $11 of 22$ 

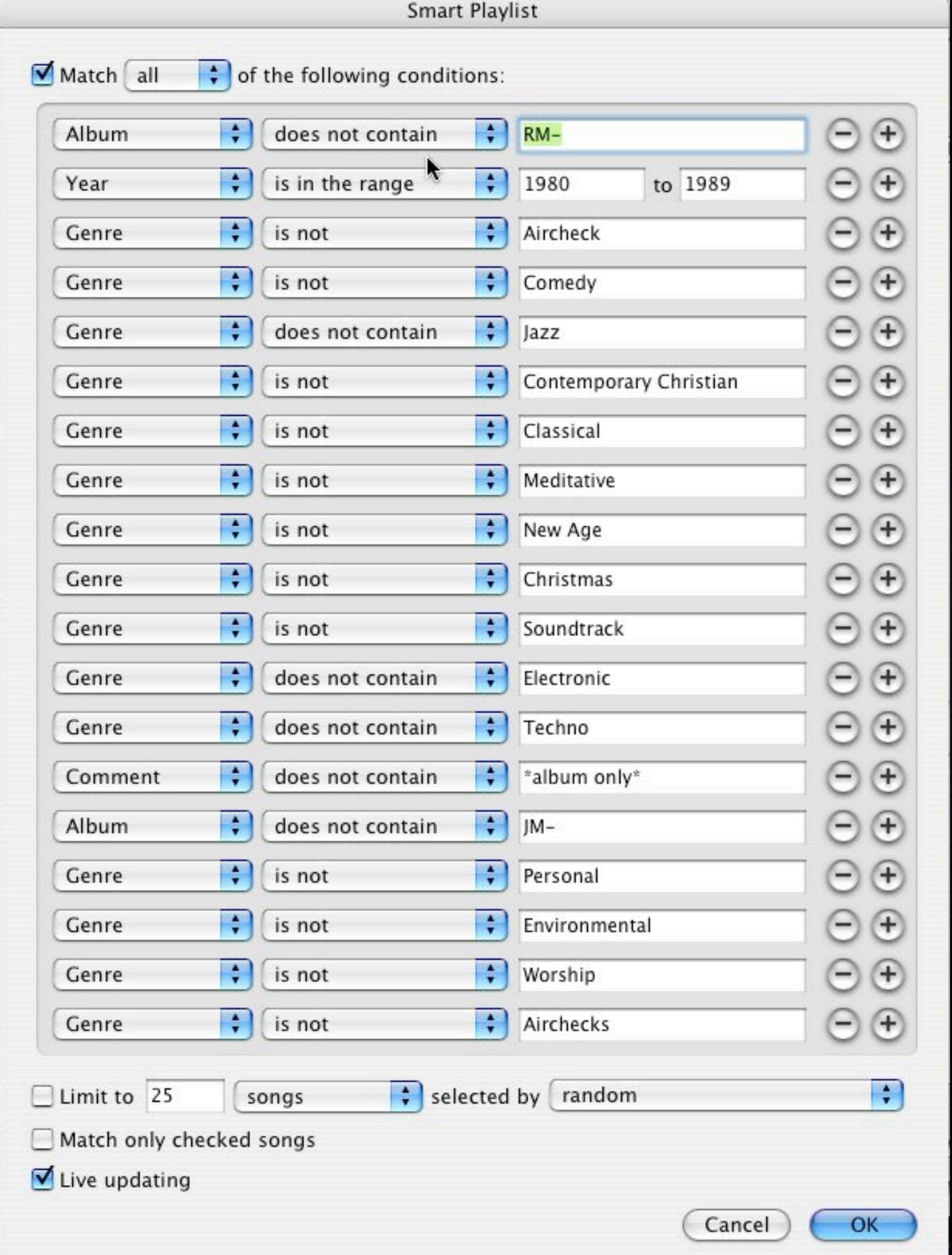

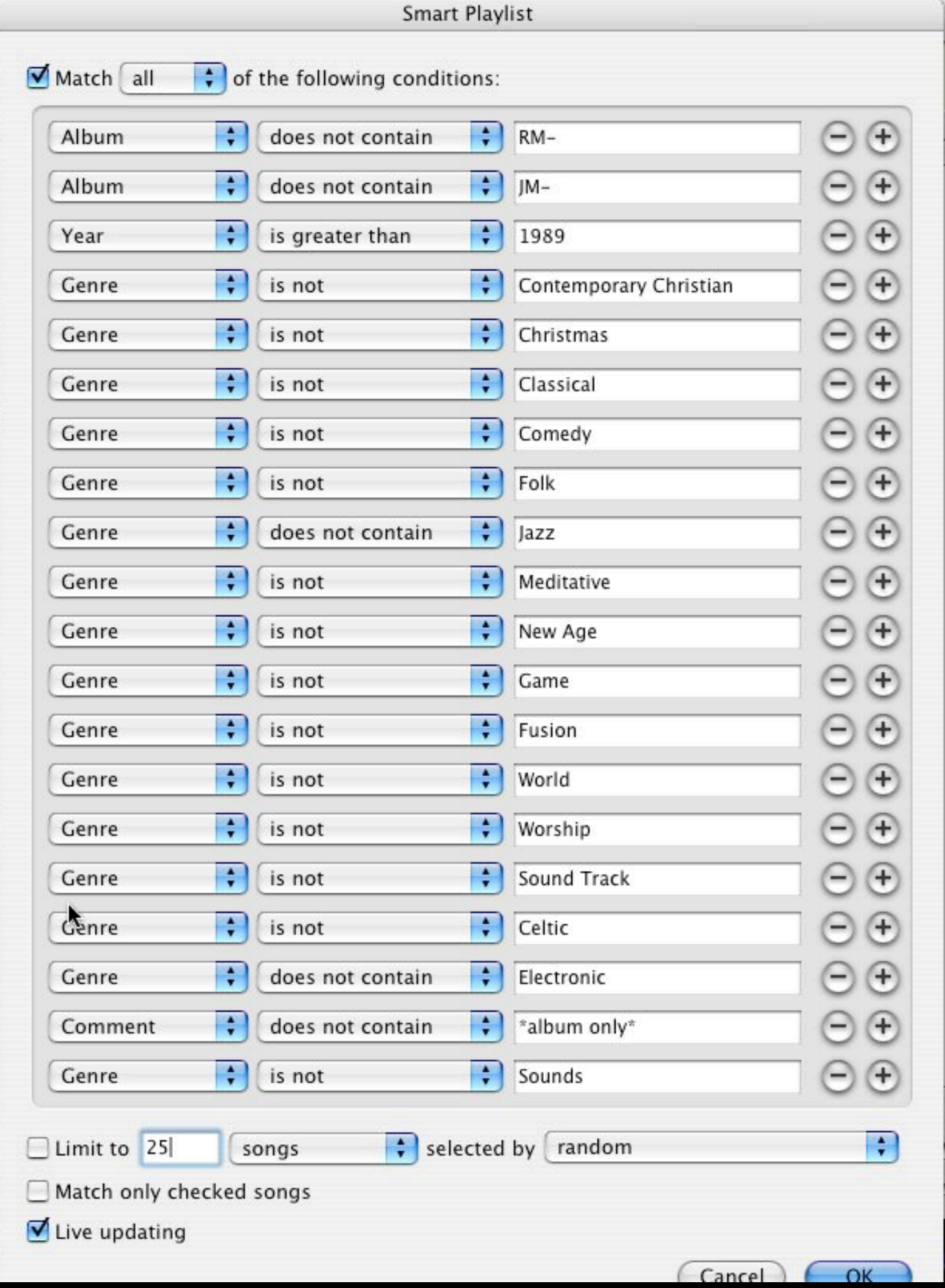

Ø

# Digital Downloads

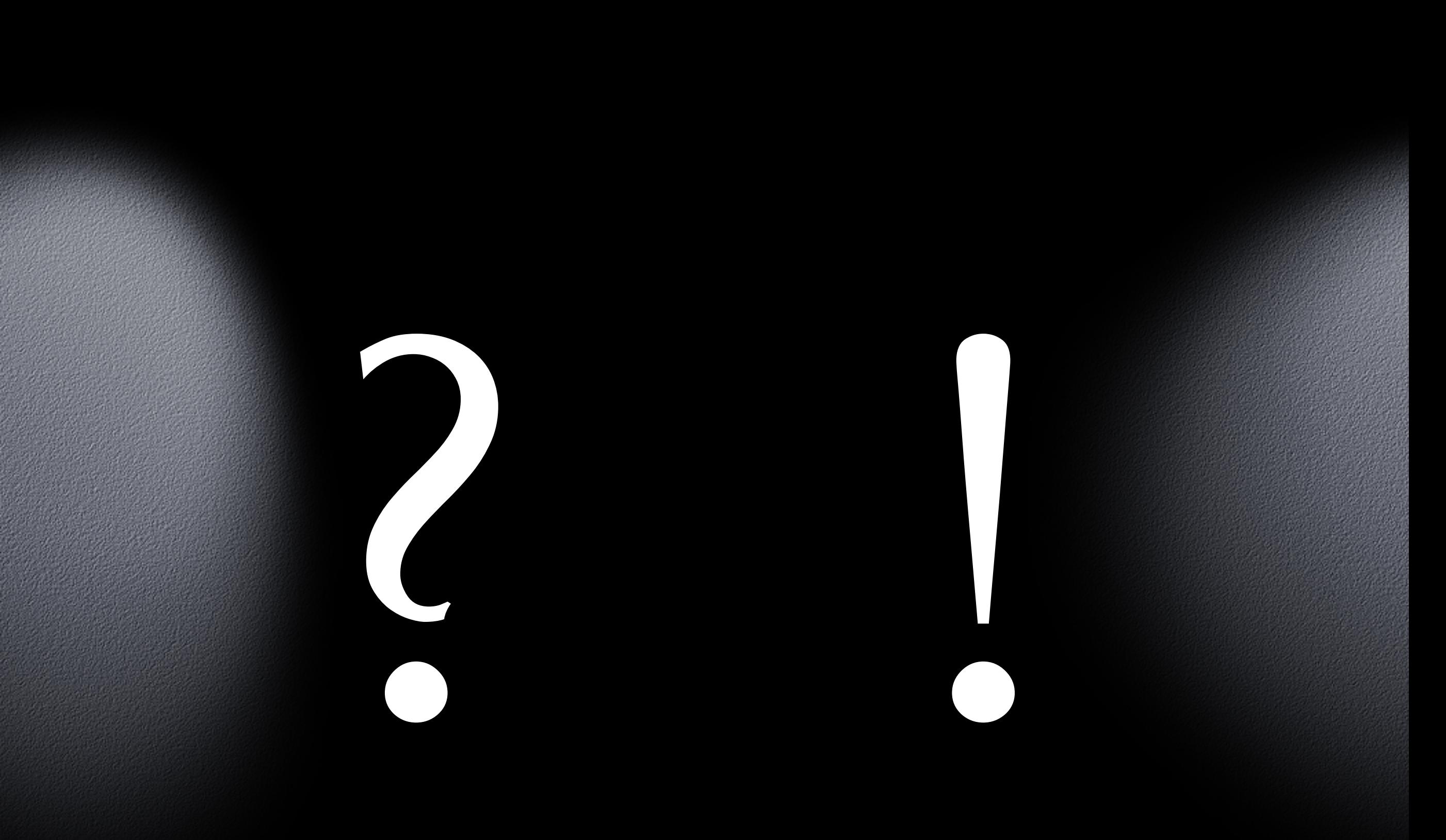

Z.